# **Extreme Networks**®

*Extreme Management Center Release Notes Version 8.1.7*

4/2019 P/N: 9035219-09 Subject to Change Without Notice

# <span id="page-1-0"></span>**Table of Contents**

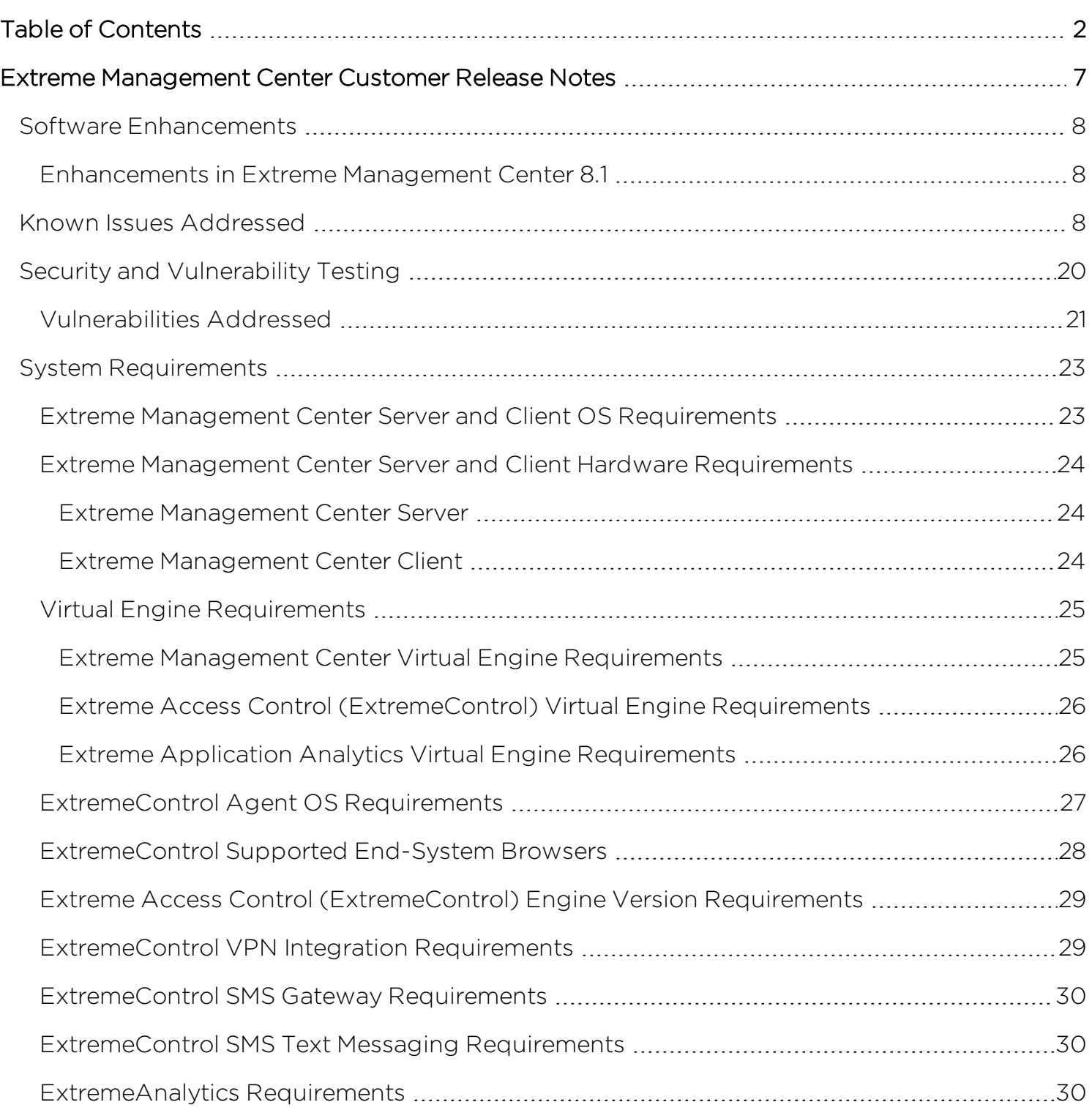

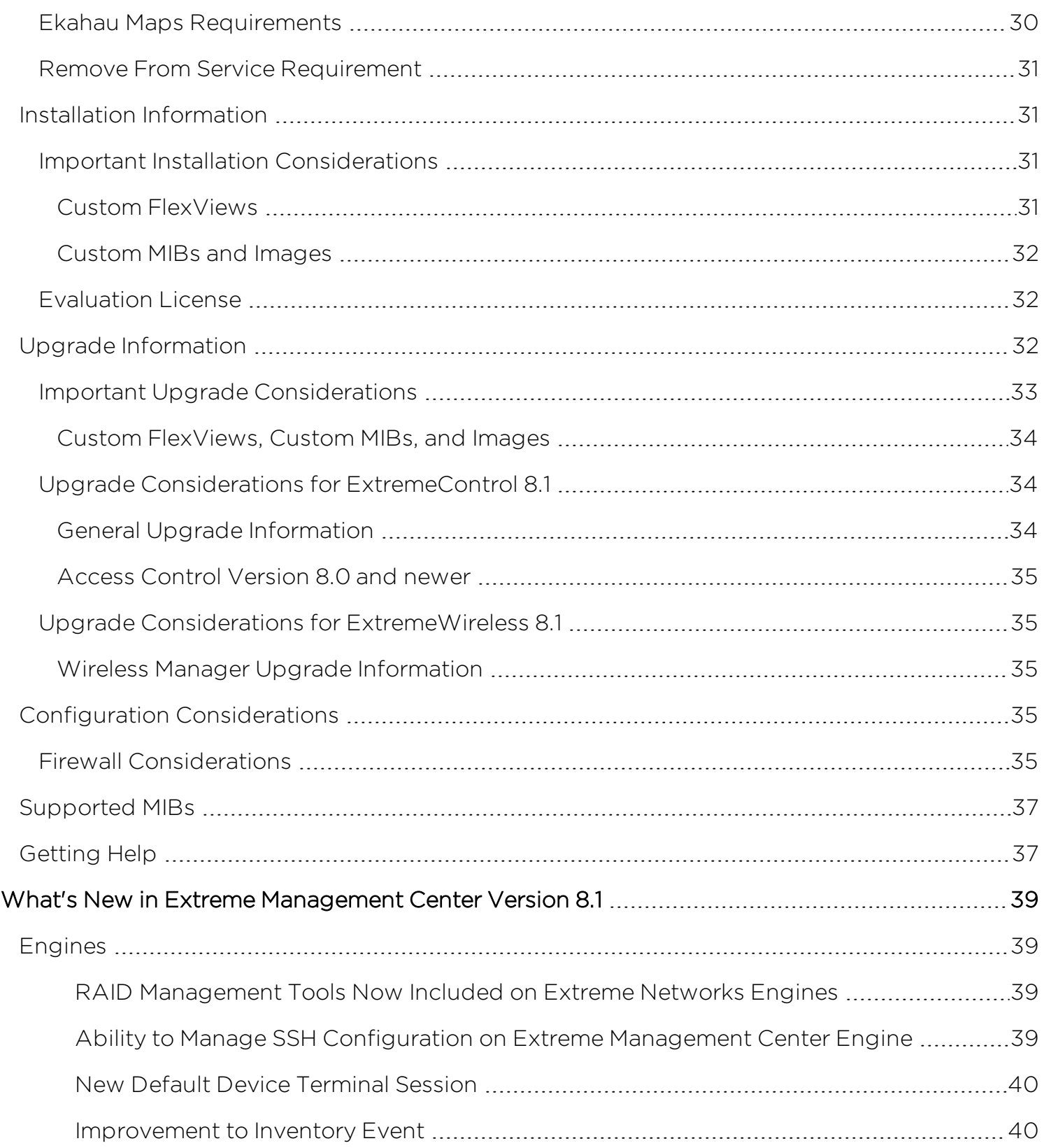

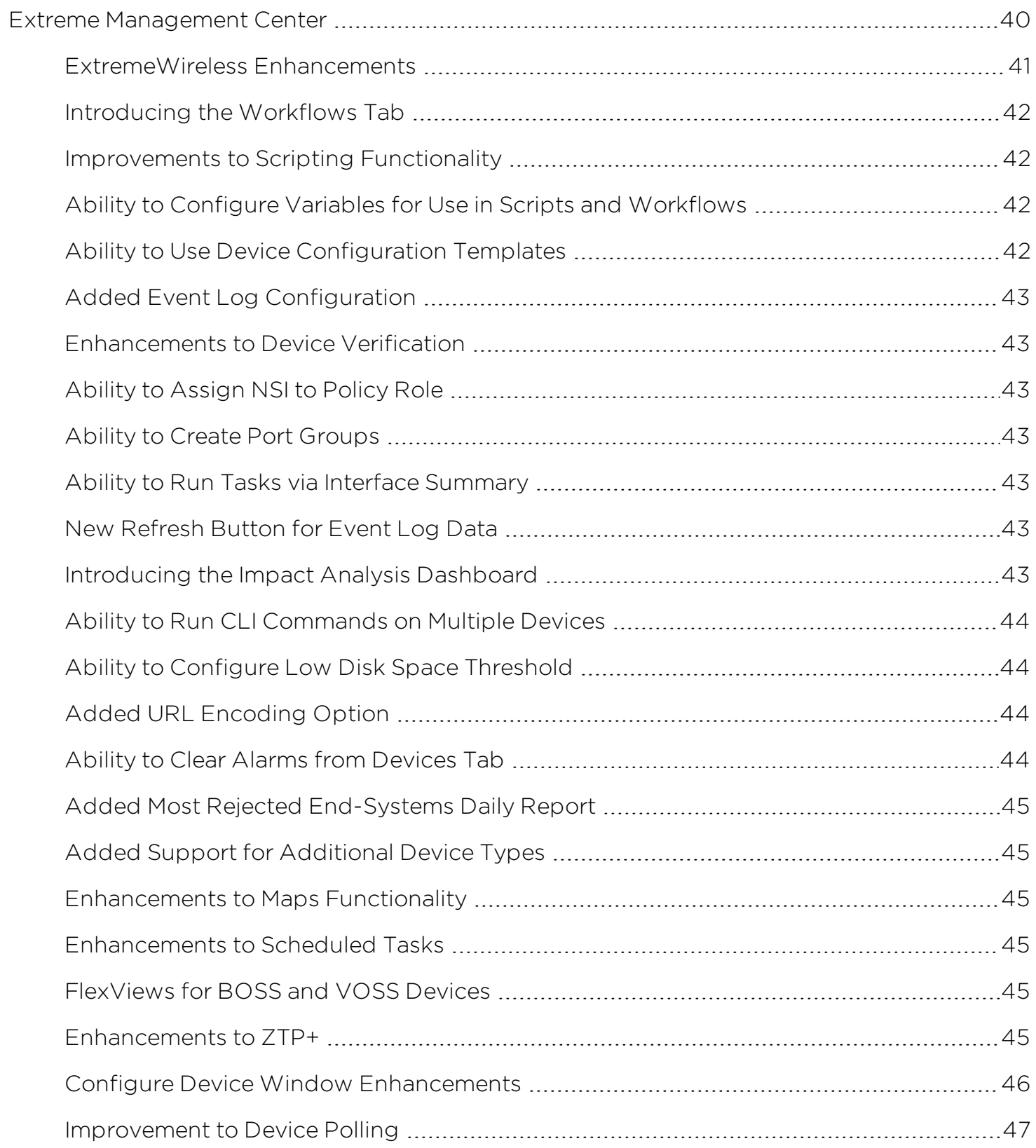

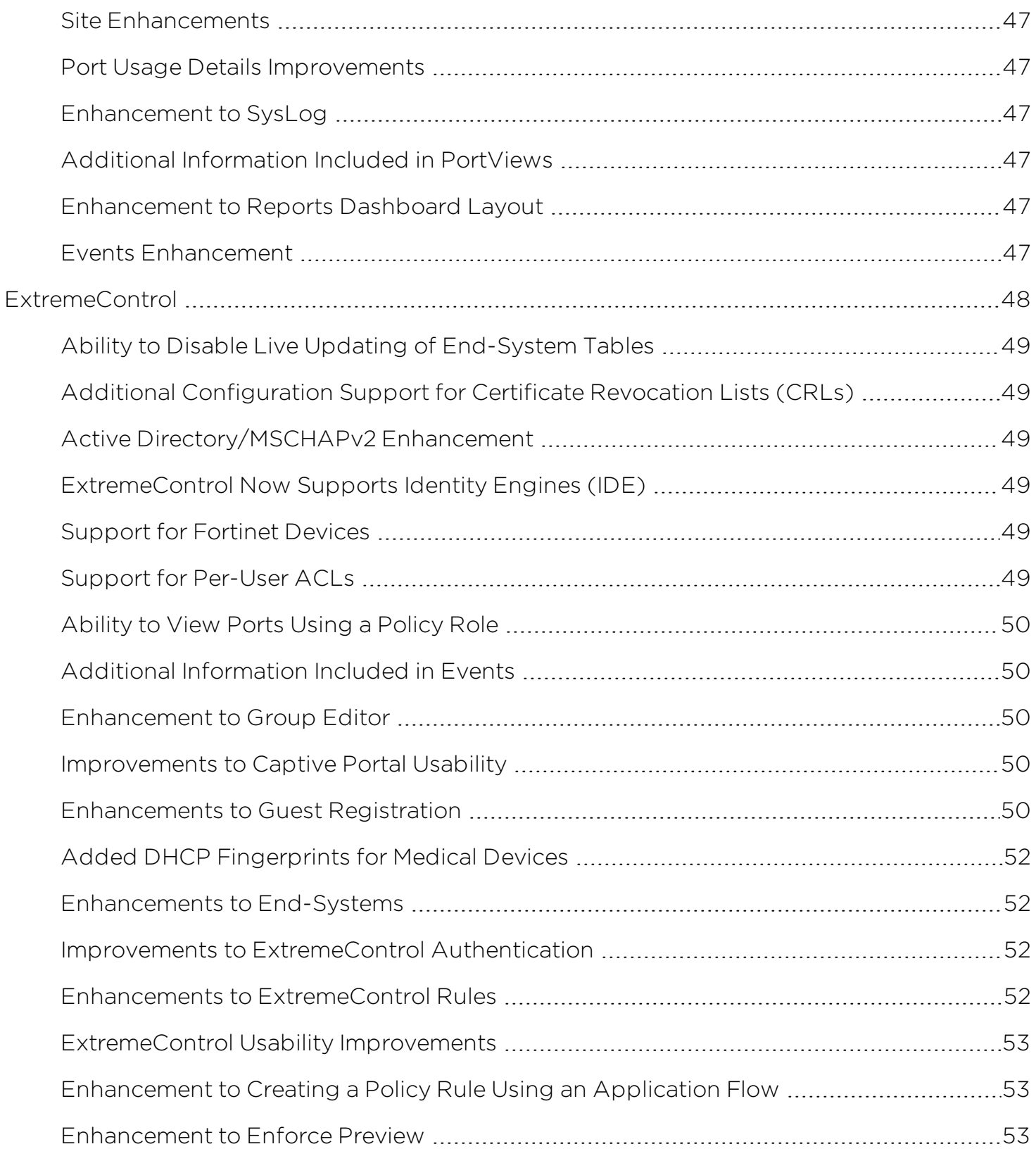

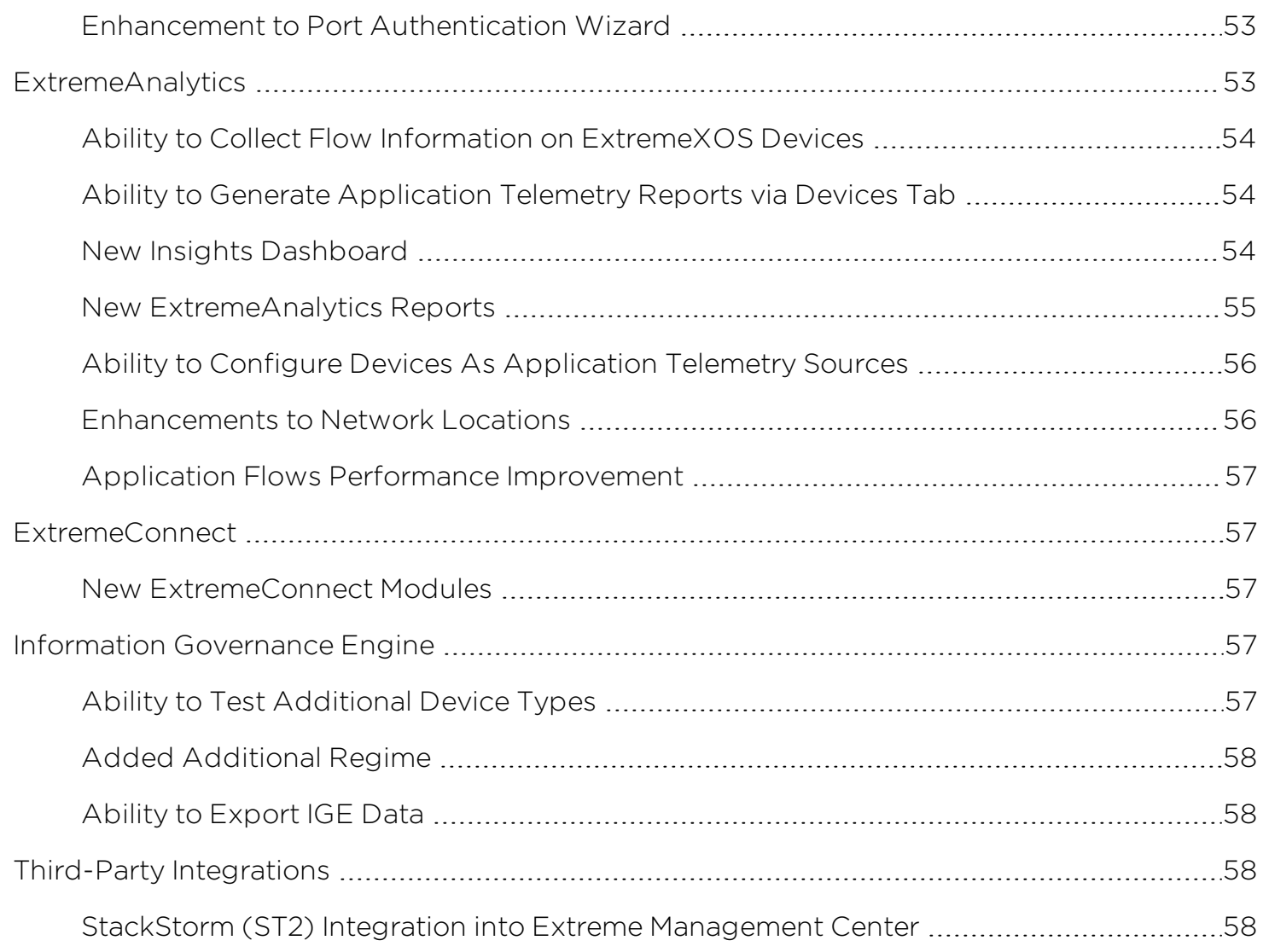

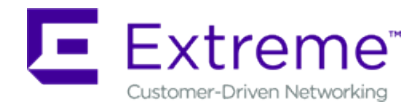

# <span id="page-6-0"></span>**Extreme Management Center Customer Release Notes**

Version 81727 April, 2019

Extreme Networks Extreme Management Center® provides a rich set of integrated management capabilities for centralized visibility and highly efficient anytime, anywhere control of enterprise wired and wireless network resources.

Extreme Management Center is distinguished by its web-based, unified control interface. Graphical and exceptionally easy-to-use, Extreme Management Center simplifies troubleshooting, help desk support tasks, problem-solving and reporting. ExtremeControl provides specialized visibility and control for managed and unmanaged devices connecting to the network.

Extreme Management Center's granularity reaches beyond ports, VLANs, and SSIDs down to individual users, applications, and protocols. Extreme Management Center increases efficiency, enabling IT staff to avoid timeconsuming manual device-by-device configuration tasks. Extreme Management Center fills the functionality gap between traditional element managers that offer limited vendor-specific device control, and expensive, complex enterprise management applications.

The Extreme Management Center Release Notes provide information on the new features and enhancements included in version 8.1, as well as system requirements, and installation and upgrade information.

**IMPORTANT:** There are important upgrade and installation requirements for this release. Please review this information in the Important Installation [Considerations](#page-30-2) and [Important](#page-32-0) Upgrade [Considerations](#page-32-0) sections.

The most recent version of these release notes as well as the most recent firmware compatibility matrix can be found on the Extreme Networks

Documentation site: [https://www.extremenetworks.com/support/release](https://www.extremenetworks.com/support/release-notes)[notes](https://www.extremenetworks.com/support/release-notes). Follow this path to the document: Management and Orchestration > Extreme Management Center > Release 8.1.

# <span id="page-7-1"></span><span id="page-7-0"></span>**Software Enhancements**

# Enhancements in Extreme Management Center 8.1

The new features and enhancements included in Extreme Management Center 8.1 are located in the What's New in Extreme [Management](#page-38-0) Center Version 8.1 topic.

# <span id="page-7-2"></span>**Known Issues Addressed**

This section presents the known issues addressed in Extreme Management Center 8.1.7.27:

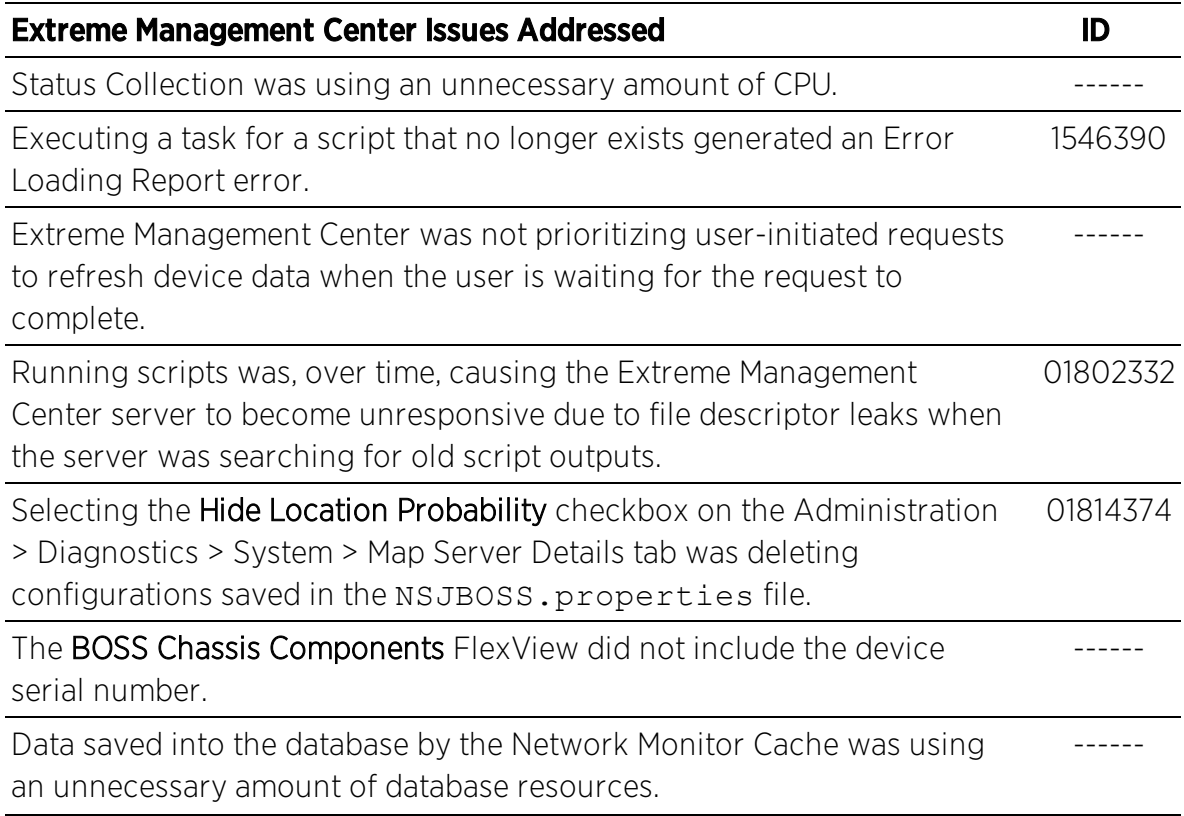

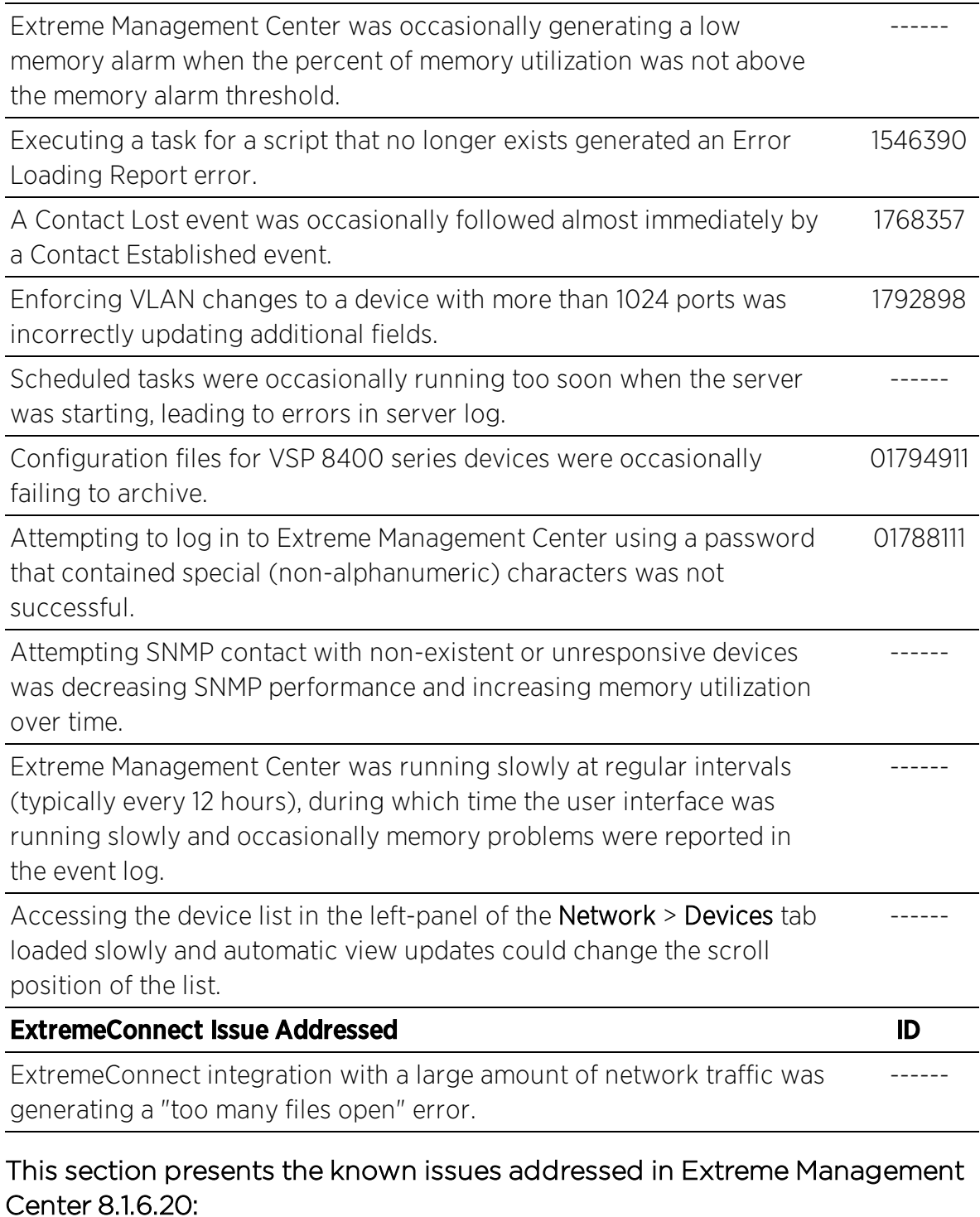

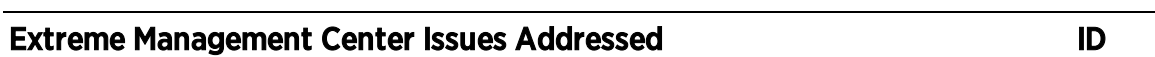

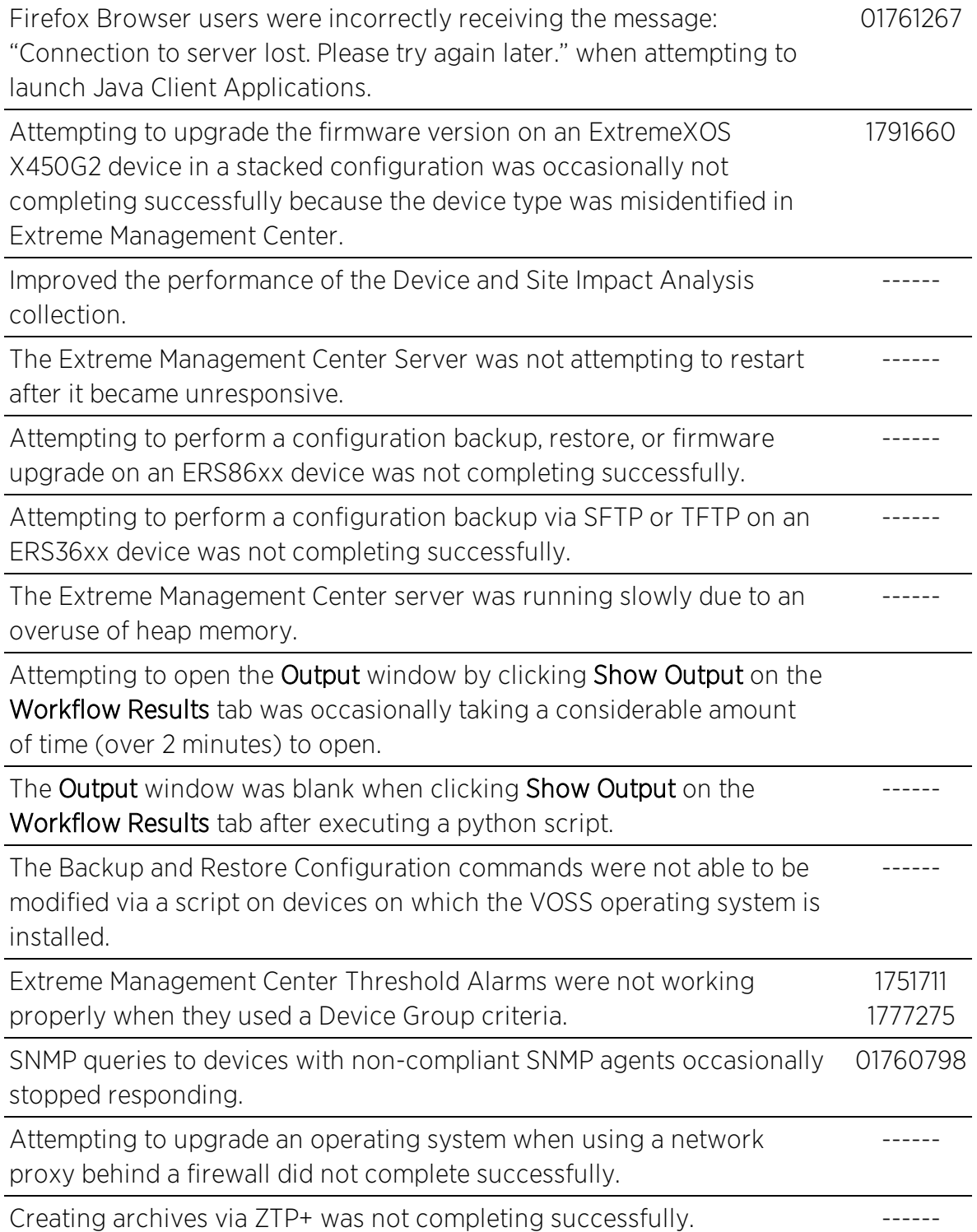

Map links on the following device types sporadically disappeared until the device was rediscovered: ------

- ERS-Series
- $\cdot$  VSP-7000

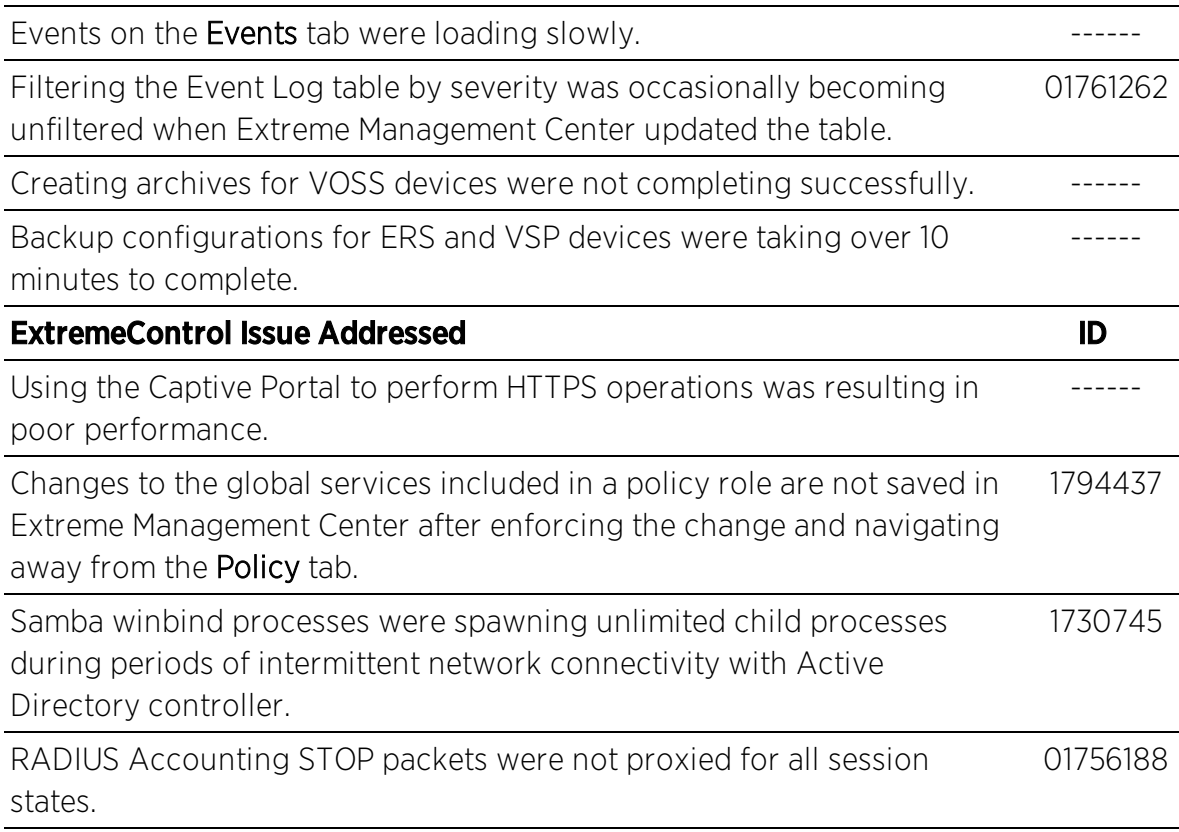

### This section presents the known issues addressed in Extreme Management Center 8.1.5.22:

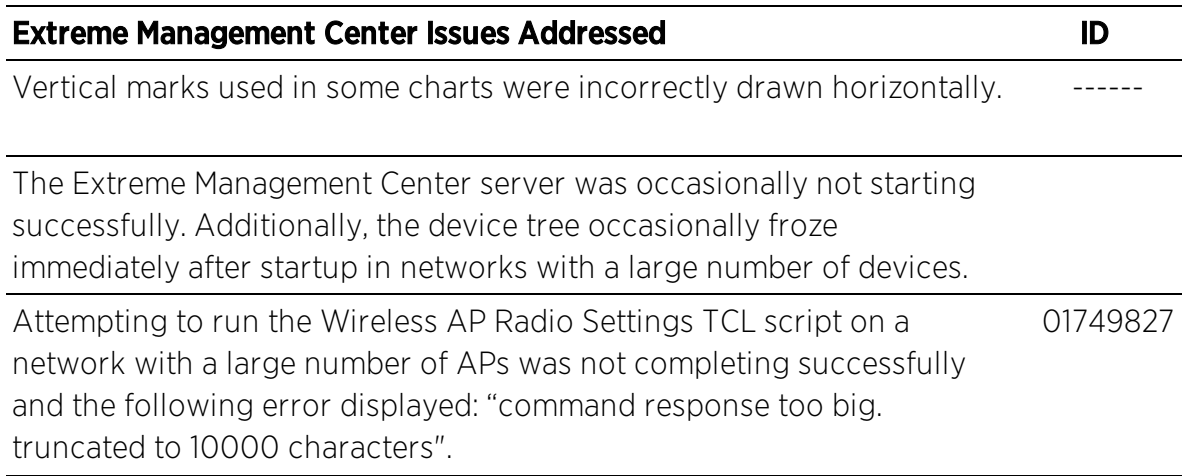

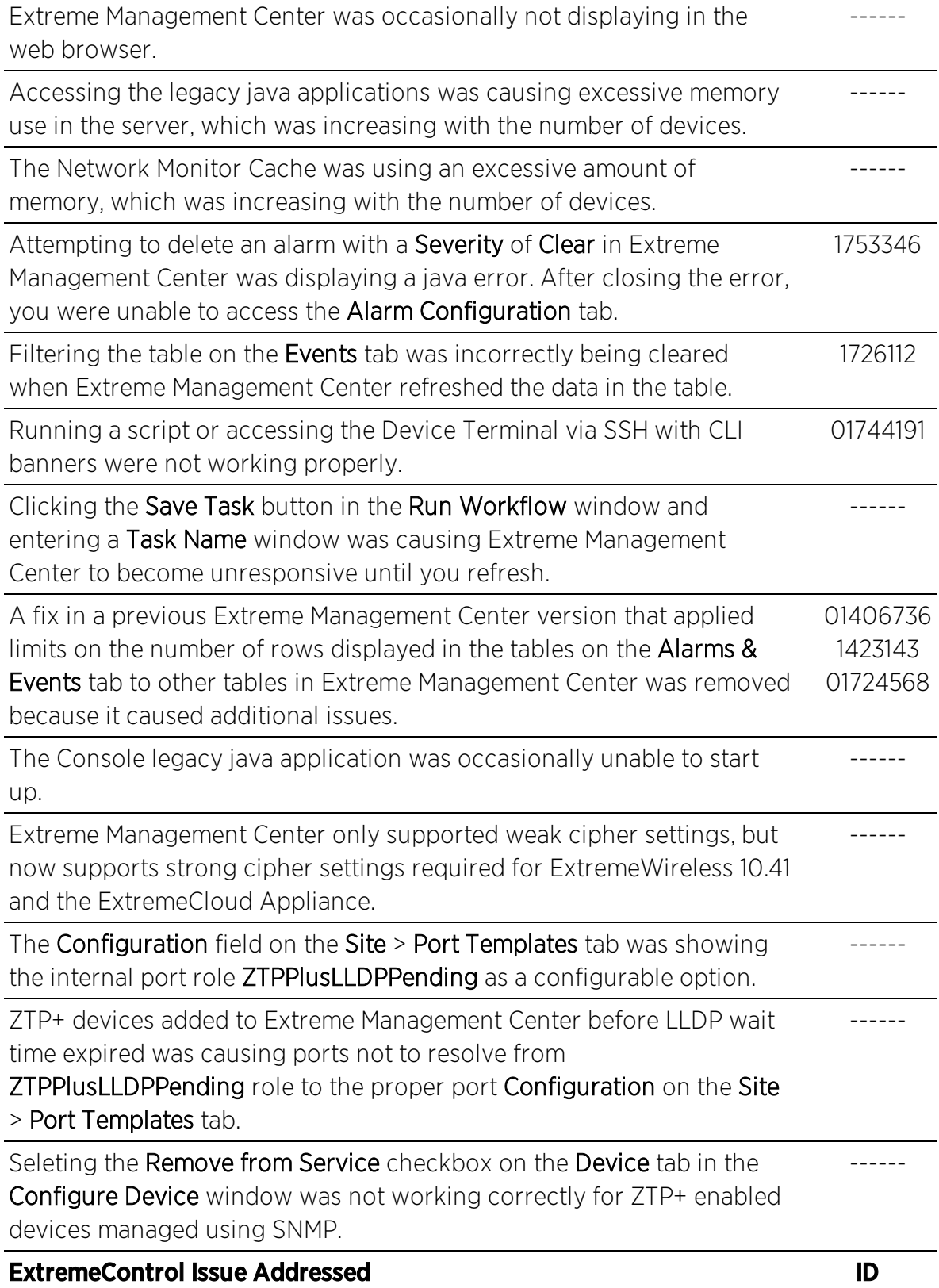

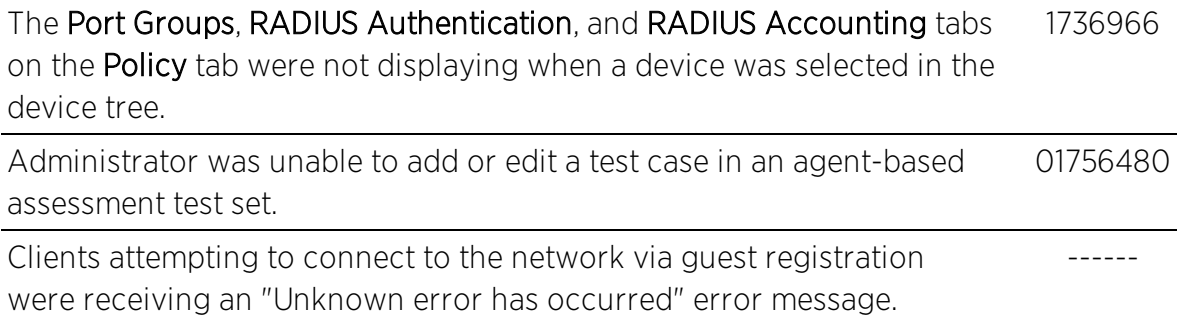

#### This section presents the known issues addressed in Extreme Management Center 8.1.4.40:

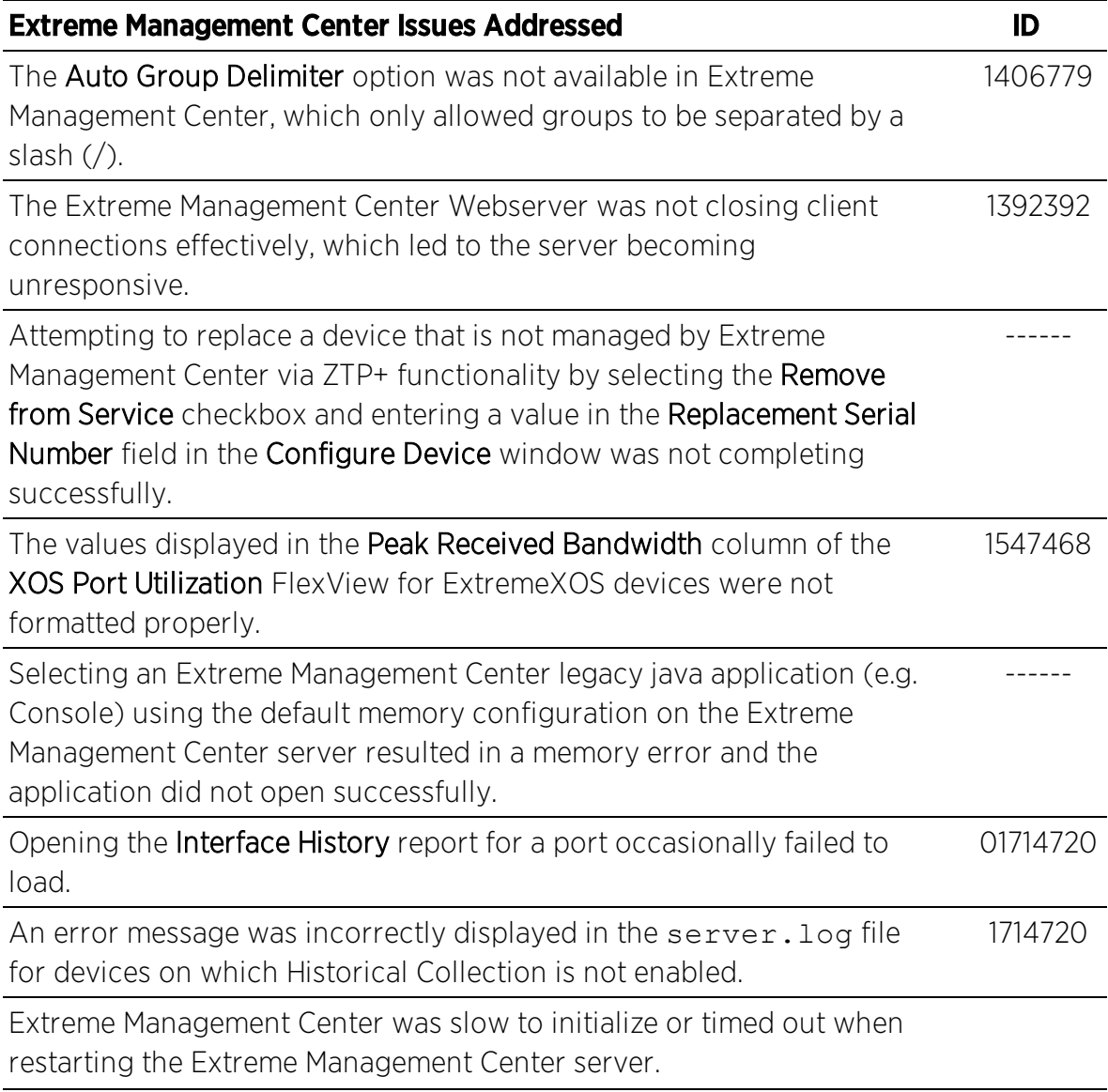

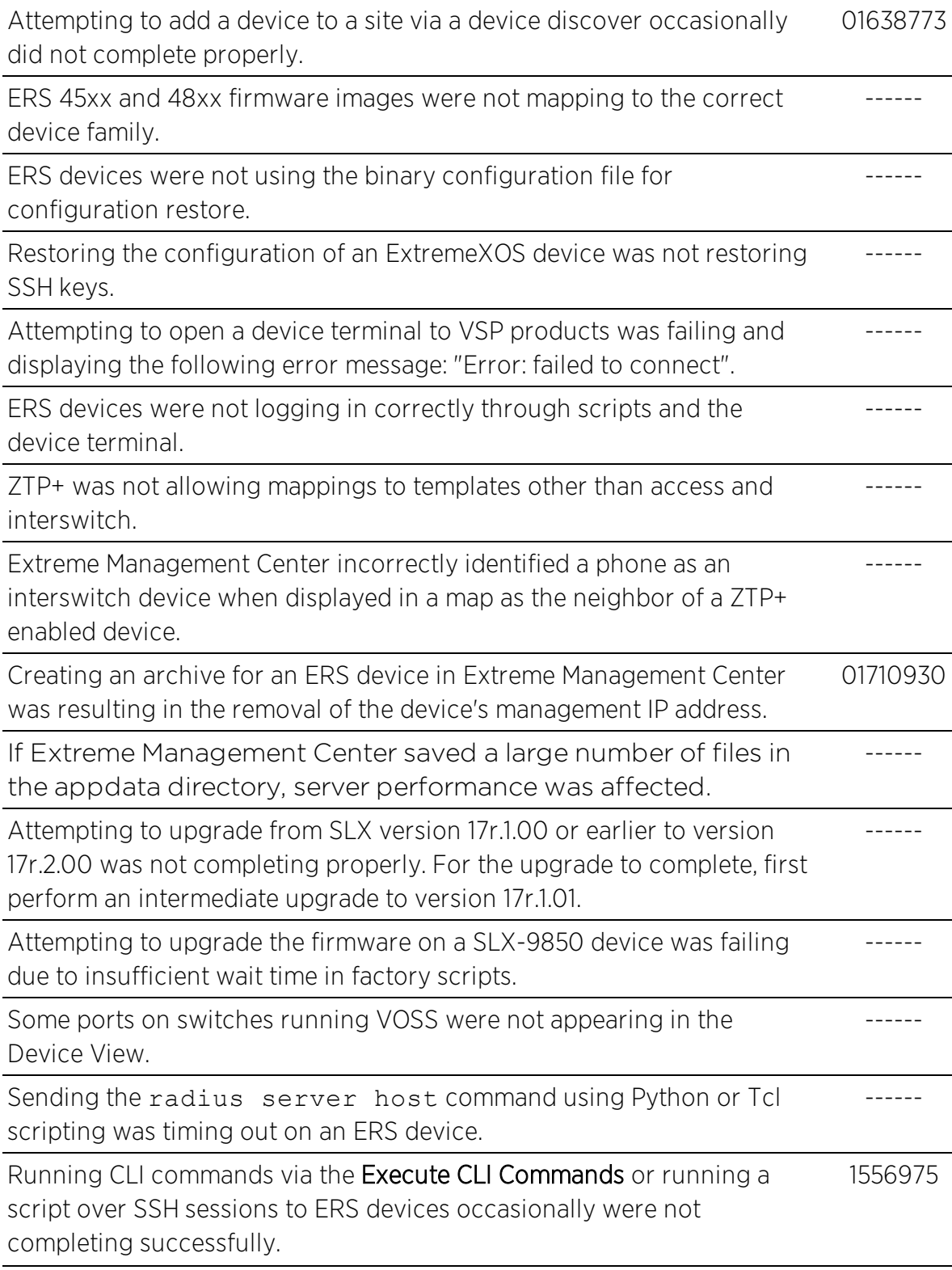

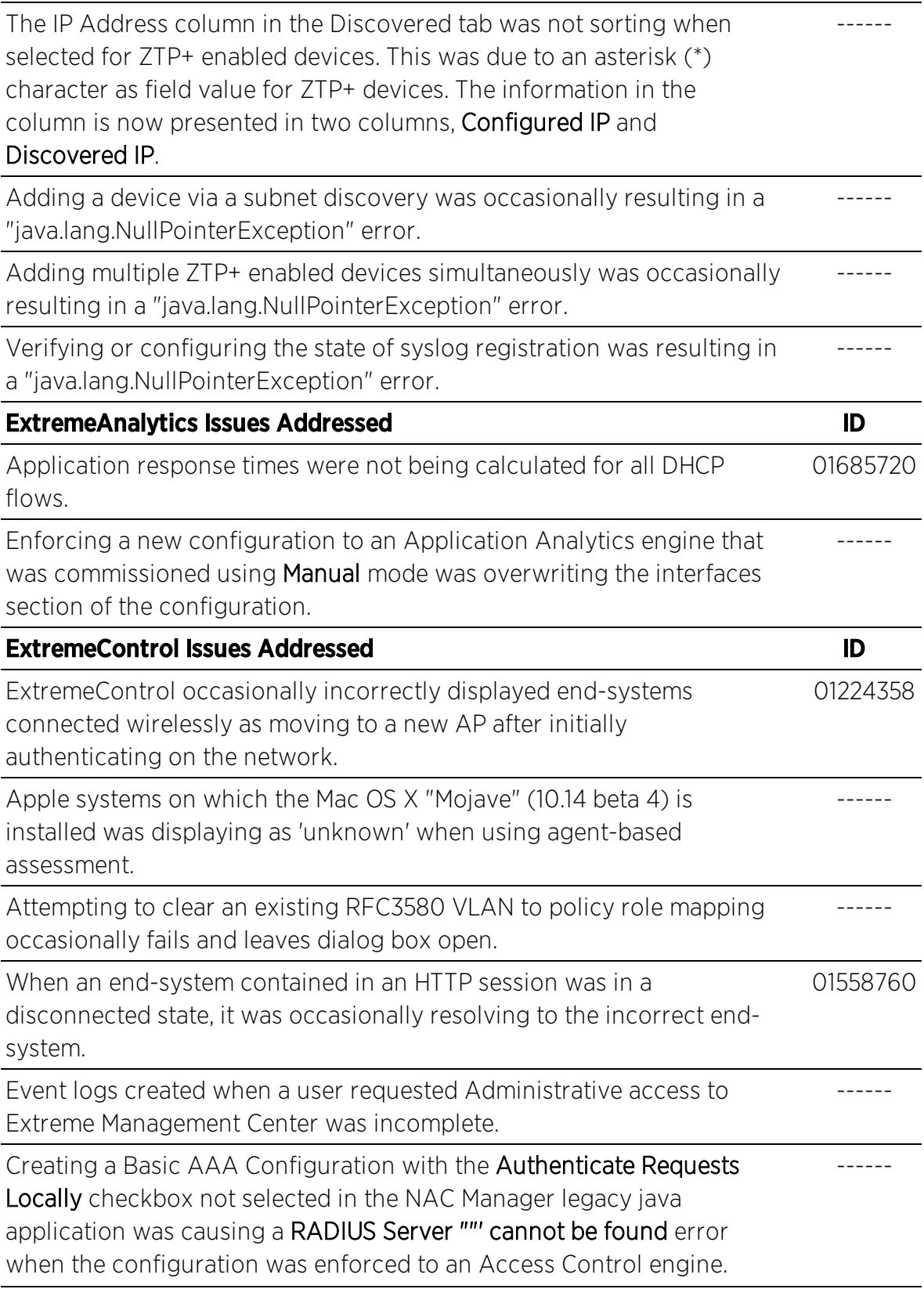

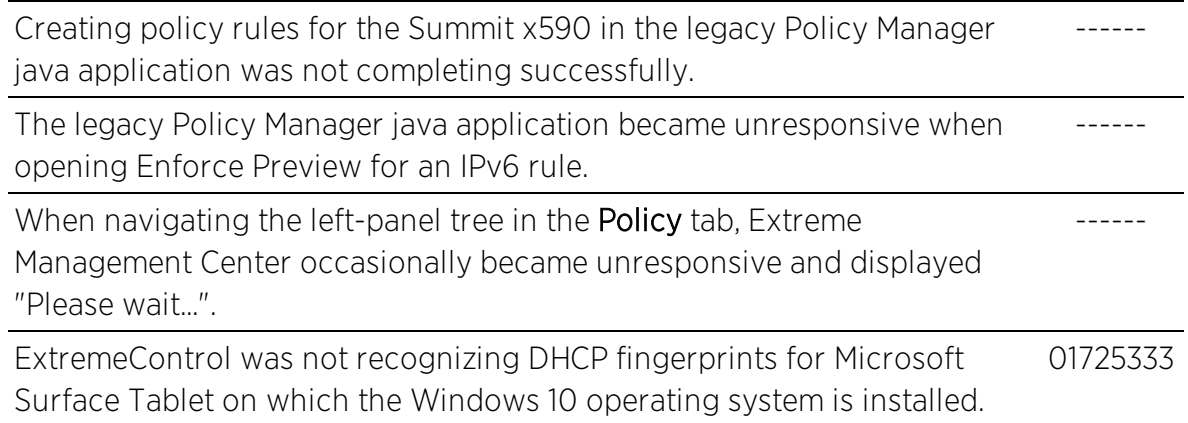

### This section presents the known issues addressed in Extreme Management Center 8.1.3.65:

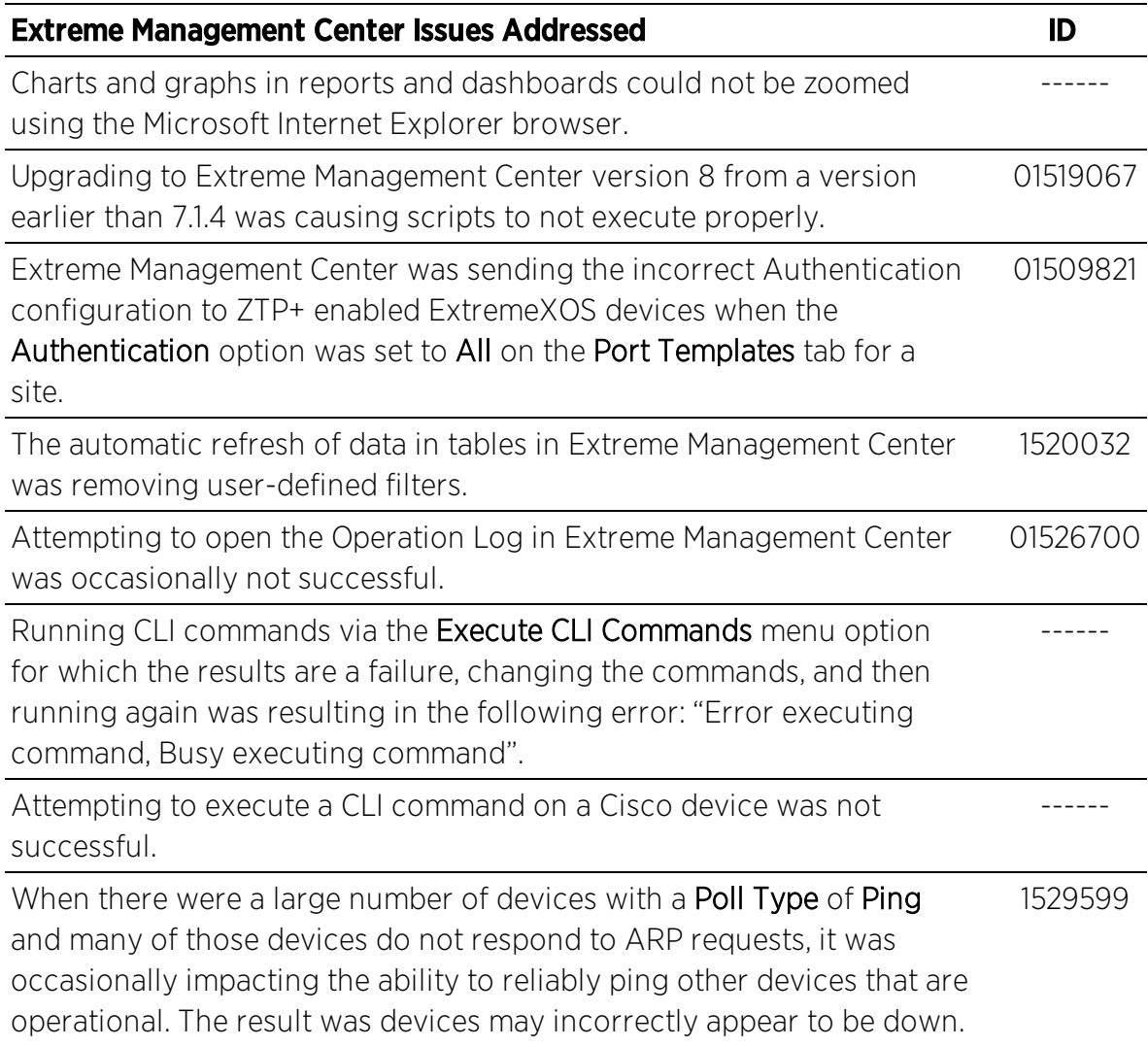

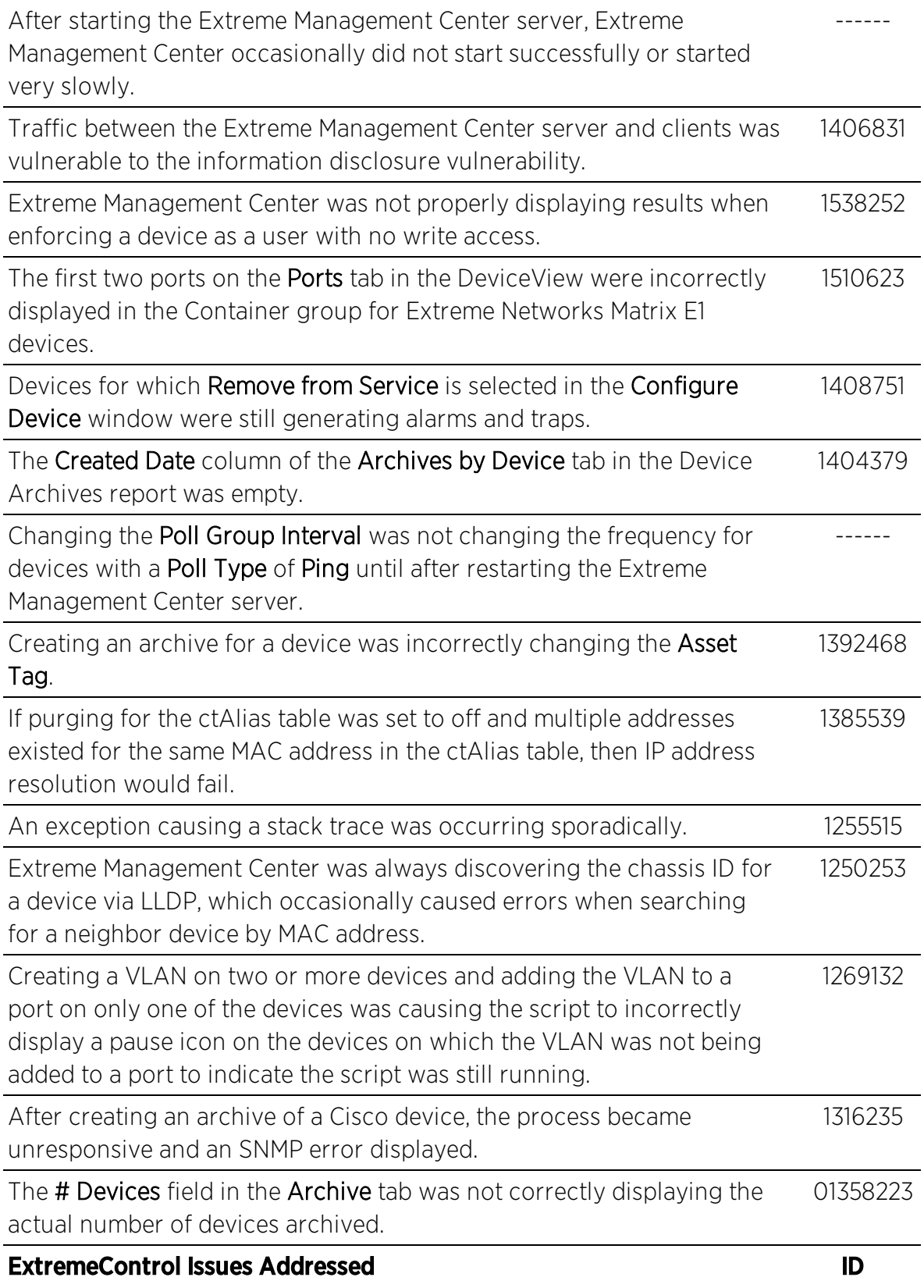

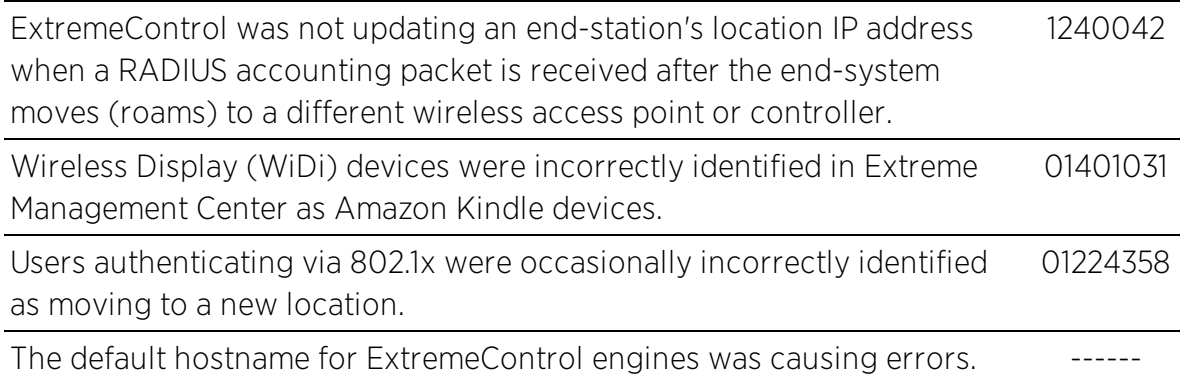

### This section presents the known issues addressed in Extreme Management Center 8.1.2.59:

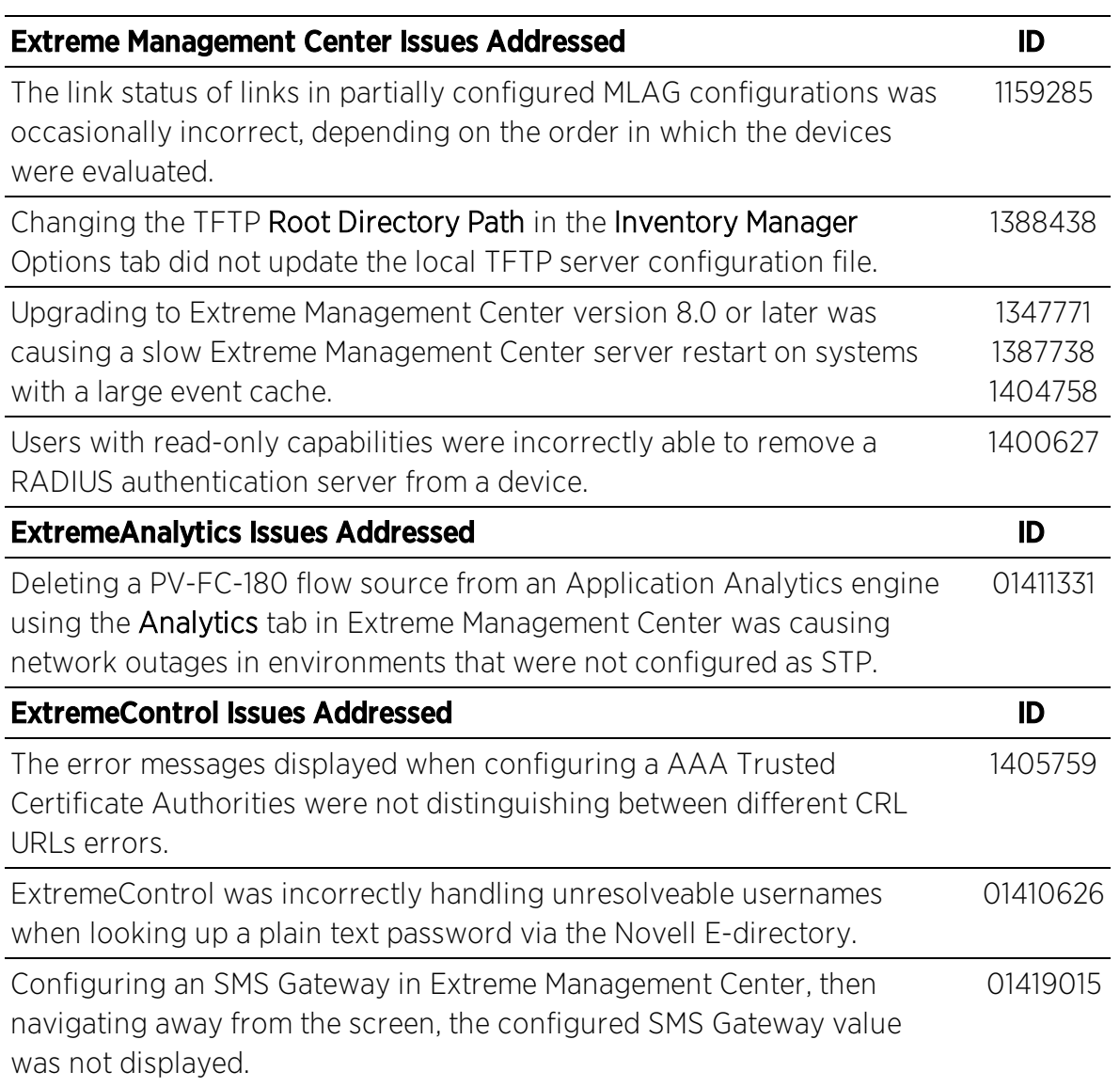

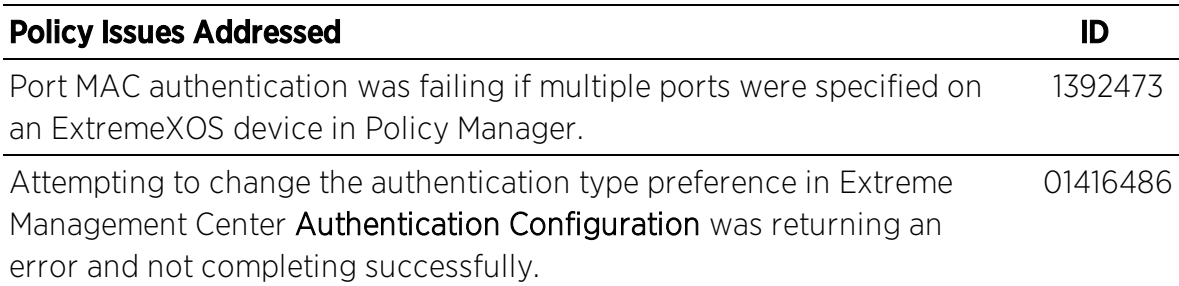

### This section presents the known issues addressed in Extreme Management Center 8.1.1.41:

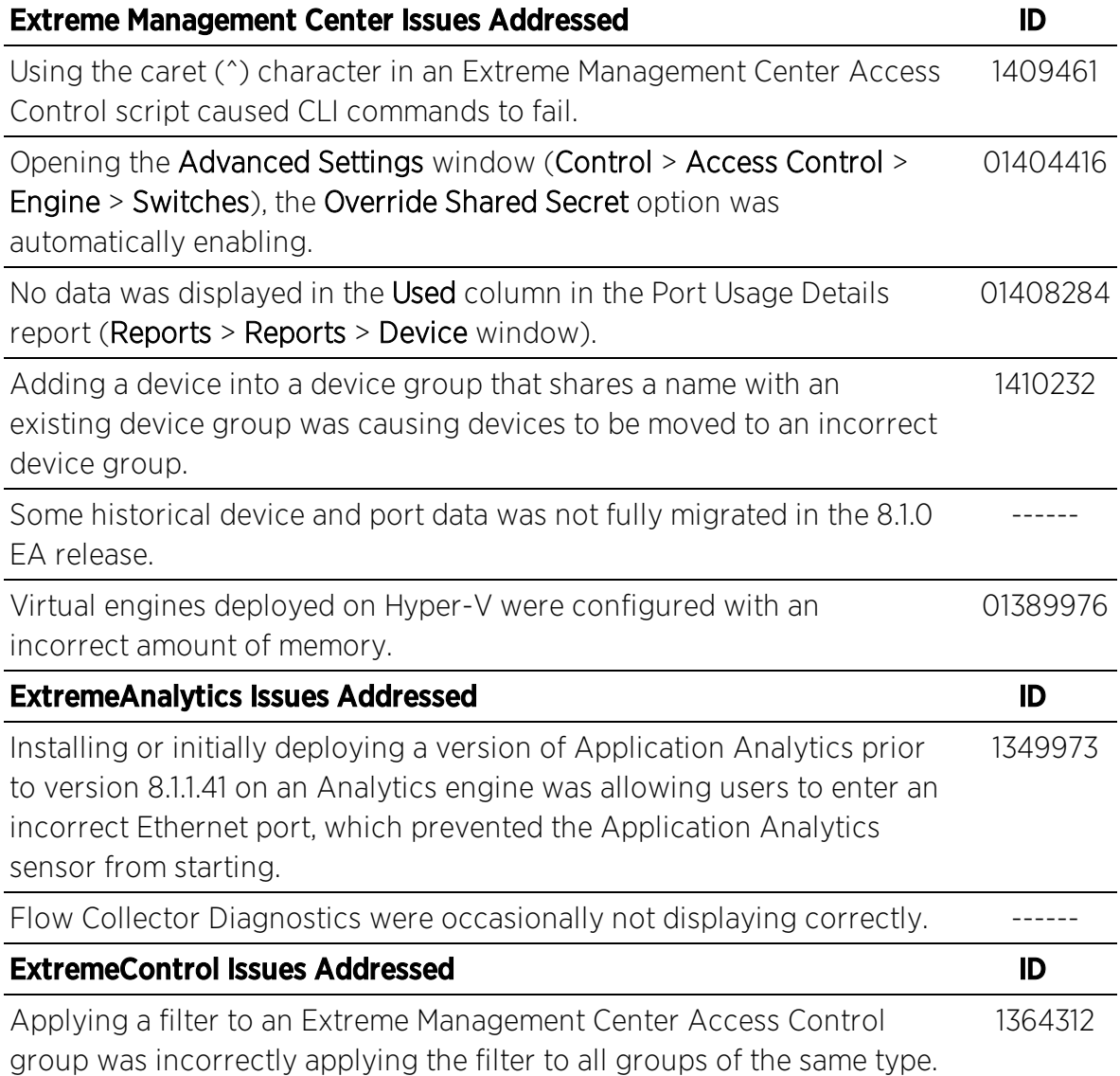

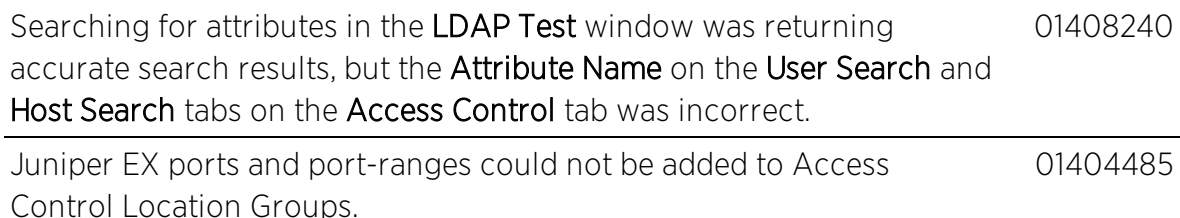

#### This section presents the known issues addressed in Extreme Management Center 8.1.0.52:

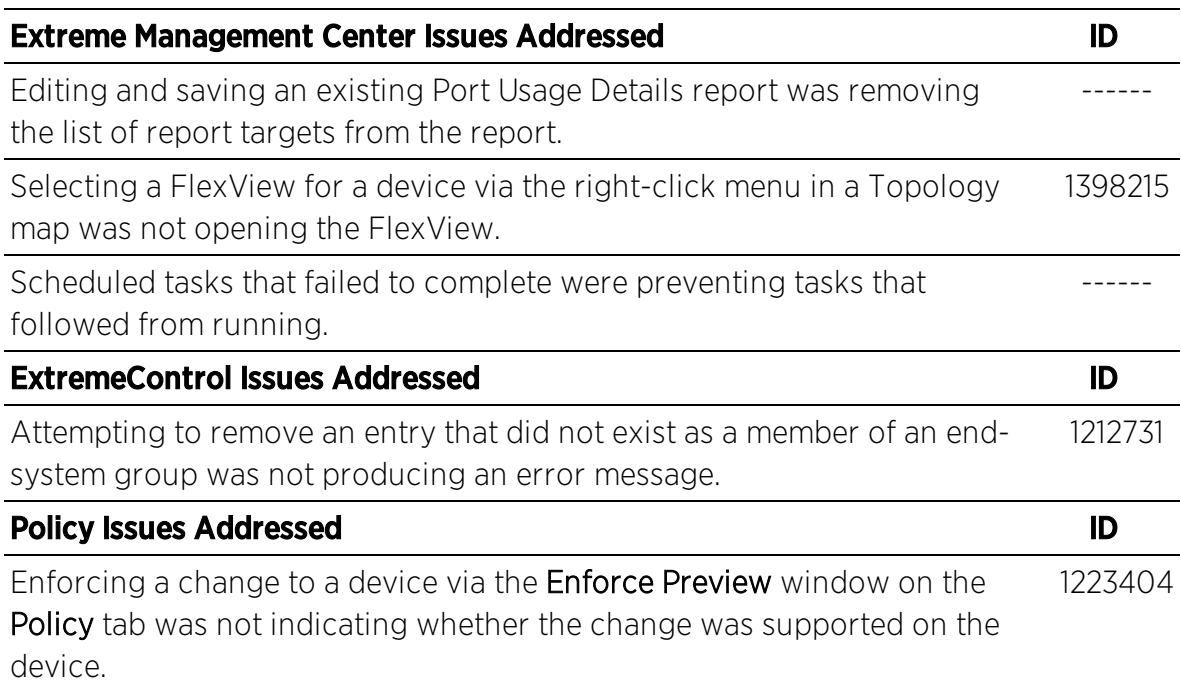

# <span id="page-19-0"></span>**Security and Vulnerability Testing**

Security is something that is taken seriously by Extreme Networks. Our commitment to achieving and maintaining a strong security stance for our products enables our customers to have confidence in networking, software, and management infrastructure provided by the company.

The Software Quality Assurance team at Extreme Networks scans every Extreme Management Center release using the current versions of multiple anti-virus solutions, updated to include the latest virus signatures.

Additionally, all Extreme Networks products undergo rigorous security testing with best-of-breed industry standard scanners. Further, all product binary images are scanned with sophisticated anti-virus solutions for evidence of

viruses and malware before the images are uploaded to customer-facing portals. Whenever issues are discovered by these scanners and anti-virus solutions, a well-defined triage process is engaged for remediation or mitigation of such findings. This enables Extreme Networks to engineer solutions that heighten the security of our products, and new releases are made available as necessary in order to address any discovered security vulnerabilities. This has several additional benefits in terms of helping customers maintain networks that are compliant under various regulatory or industry standards such as HIPAA, SoX, and PCI.

Extreme Networks also monitors industry security information data sources, such as CERT, the full-disclosure mailing list, and various authoritative CVE announcements for vulnerabilities that could potentially apply to our products. When such a vulnerability is found, we follow a process by which high severity vulnerabilities (such as the ShellShock bug in the bash shell from late 2014) are prioritized over lower severity vulnerabilities. The severity itself is derived from the Common Vulnerability Scoring System (CVSS) score which provides the most widely accepted measure for vulnerability severity. For applicable vulnerabilities, we provide feedback to CERT to keep them updated on the status of our findings.

Further, for many of our products that are based on a Linux engine image – Extreme Management Center and Extreme Access Control, for example – we harden the engines by ensuring that we do not start unnecessary services and we do not install unnecessary software. In addition, we apply security updates from the upstream Linux distribution.

Taken together, the security of Extreme Networks products is maintained and verified. For all inquiries about our security processes, contact Global [Technical](#page-36-1) [Assistance](#page-36-1) Center (GTAC).

# <span id="page-20-0"></span>Vulnerabilities Addressed

This section presents the Vulnerabilities addressed in Extreme Management Center 8.1:

- The following vulnerabilities were addressed in the Extreme Management Center, Extreme Access Control, and Extreme Application Analytics engine images:
	- <sup>l</sup> CVE-2017-14062, CVE-2016-9586, CVE-2017-1000100, CVE-2017-1000101, CVE-2017-1000254, CVE-2017-7407, CVE-2017-8816, CVE-2017-8817, CVE-2016-

7098, CVE-2017-13089, CVE-2017-13090, CVE-2017-6508, CVE-2017-1000376, CVE-2016-6515, CVE-2016-6210, CVE-2017-14867, CVE-2016-4476, CVE-2016- 4477, CVE-2017-13077, CVE-2017-13078, CVE-2017-13079, CVE-2017-13080, CVE-2017-13081, CVE-2017-13082, CVE-2017-13086, CVE-2017-13087, CVE-2017-13088, CVE-2017-1000408, CVE-2017-1000409, CVE-2017-15670, CVE-2017-15804, CVE-2017-16997, CVE-2017-17426, CVE-2018-1000001, CVE-2017- 16611, CVE-2018-10545, CVE-2018-10546, CVE-2018-10547, CVE-2018-10548, CVE-2018-10549, CVE-2018-0494, CVE-2018-1000300, CVE-2018-1000301, CVE-2018-1000303, CVE-2016-1000111, CVE-2016-3186, CVE-2016-5102, CVE-2016-5318, CVE-2017-11613, CVE-2017-12944, CVE-2017-17095, CVE-2017-18013, CVE-2017-5563, CVE-2017-9117, CVE-2017-9147, CVE-2017-9935, CVE-2018- 5784, CVE-2017-2862, CVE-2017-2870, CVE-2017-6311, CVE-2017-16612, CVE-2016-10713, CVE-2018-1000156, CVE-2018-6951, CVE-2018-6594, CVE-2015- 8853, CVE-2016-6185, CVE-2017-6512, CVE-2018-6797, CVE-2018-6798, CVE-2018-6913, CVE-2018-0737, CVE-2016-2774, CVE-2017-3144, CVE-2018-5732, CVE-2018-5733, CVE-2017-10790, CVE-2018-6003, CVE-2017-15412, CVE-2017- 17433, CVE-2017-17434, CVE-2018-2825, CVE-2018-2826, CVE-2018-2814, CVE-2018-2811, CVE-2018-2794, CVE-2018-2783, CVE-2018-2798, CVE-2018-2796, CVE-2018-2799, CVE-2018-2797, CVE-2018-2795, CVE-2018-2815, CVE-2018- 2800, CVE-2018-2790, CVE-2015-4000, CVE-2003-1491, CVE-2004-1473

# <span id="page-22-0"></span>**System Requirements**

**IMPORTANT:** Extreme Management Center version 8.1 only runs on a 64-bit engine image. Any Extreme Management Center or Extreme Access Control (ExtremeControl) engine currently running a 32-bit OS image must be upgraded to the newer 64-bit image prior to upgrading to 8.1. Please contact Global Technical [Assistance](#page-36-1) Center (GTAC) with any questions.

> Wireless event collection is disabled by default in version 8.1 due to the increase in disk space usage required. To enable event collection, select Enable Event Collection on the Administration > Options > Event Analyzer tab.

# <span id="page-22-1"></span>Extreme Management Center Server and Client OS **Requirements**

These are the operating system requirements for both the Extreme Management Center server and remote Extreme Management Center client machines.

**IMPORTANT:** Only 64-bit operating systems are officially supported on the Extreme Management Center server. Any Extreme Management Center server currently running a 32-bit OS must be upgraded to a 64-bit OS.

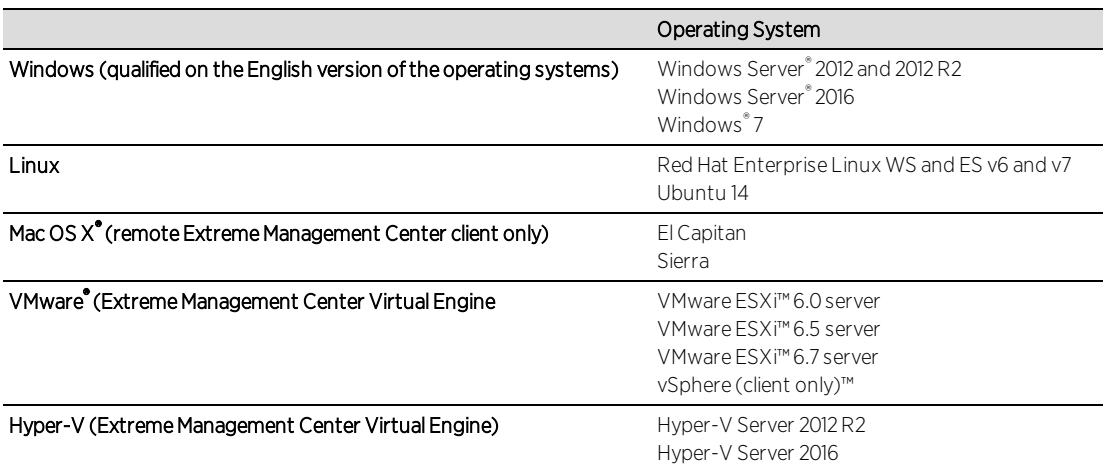

# <span id="page-23-0"></span>Extreme Management Center Server and Client Hardware **Requirements**

These are the hardware requirements for the Extreme Management Center server and Extreme Management Center client machines.

**NOTES:** ExtremeControl and ExtremeAnalytics are not supported on Small Extreme Management Center servers.

### <span id="page-23-1"></span>Extreme Management Center Server

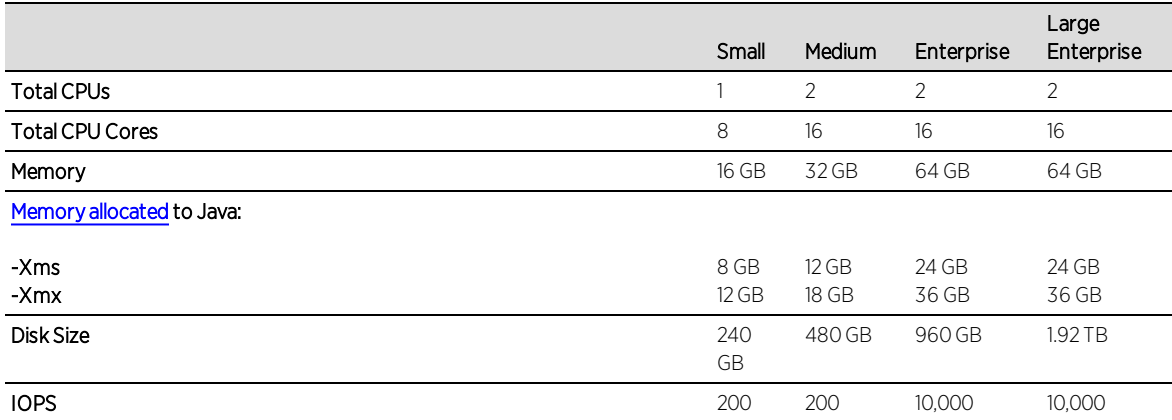

#### Recommended scale based on server configuration: **Maximum APs 250 25,000 25,000 25,000 25,000 25,000 25,000 25,000 25,000 25,000 25,000 25,000 25,000 25,000 25,000 25,000 25,000 25,000 25,000 25,000 25,000 25,000 25,000 25,000 25,000 25,000 25,000 25,000 25,000 25,000 25** Maximum Wireless MUs 2,500 25,000 100,000 100,000 Maximum Managed Devices 10,000 10,000 10,000 10,000 10,000 10,000 10,000 10,000 10,000 10,000 10,000 10,000 10,000 10,000 10,000 10,000 10,000 10,000 10,000 10,000 10,000 10,000 10,000 10,000 10,000 10,000 10,000 10,000 10 ExtremeControl End-Systems N/A 50,000 200,000 200,000 Statistics Retention (Days) 260 180 180 360 ExtremeAnalytics and the Material Secret of the Material Motor Yes Yes Yes Yes Yes MU Events No Yes Yes Yes

## <span id="page-23-2"></span>Extreme Management Center Client

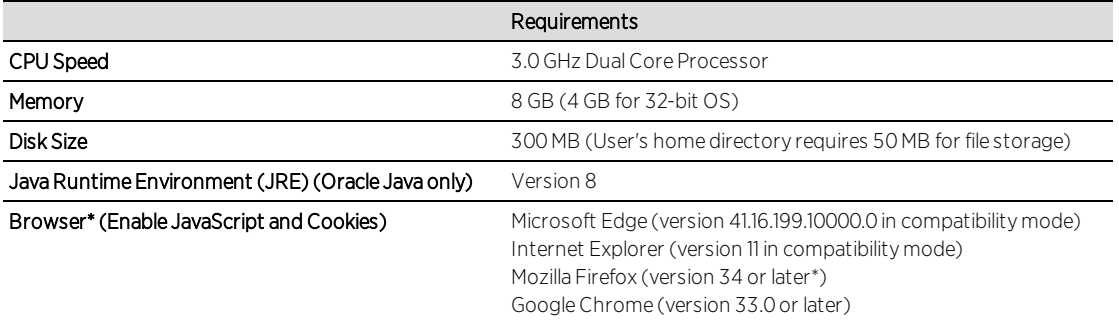

\*Browsers set to a zoom ratio of less than 100% may not display Extreme Management Center properly (e.g. missing borders around windows). Setting your browser to a zoom ratio of 100% corrects this issue.

\*\*When accessing Extreme Management Center using Firefox version 59.0.1 on a non-touchscreen system on which a Windows operating system is installed, the vertical scroll arrows do not display.

# <span id="page-24-0"></span>Virtual Engine Requirements

The Extreme Management Center, Extreme Access Control, and Extreme Application Analytics virtual engines must be deployed on a [VMWare](#page-22-1) or Hyper-[V server](#page-22-1) with a disk format of VHDX.

- The VMWare Extreme Management Center virtual engines are packaged in the .OVA file format (defined by VMware).
- The Hyper-V Extreme Management Center virtual engines are packaged in the .ZIP file format.

**IMPORTANT:** For ESX and Hyper-V servers configured with AMD processors, the Extreme Application Analytics virtual engine requires AMD processors with at least Bulldozer based Opterons.

### <span id="page-24-1"></span>Extreme Management Center Virtual Engine Requirements

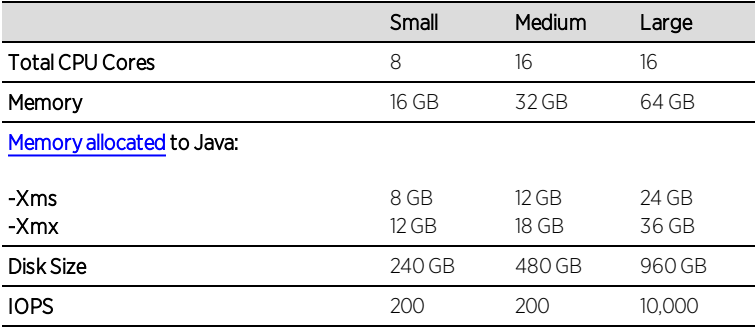

#### Recommended scale based on server configuration:

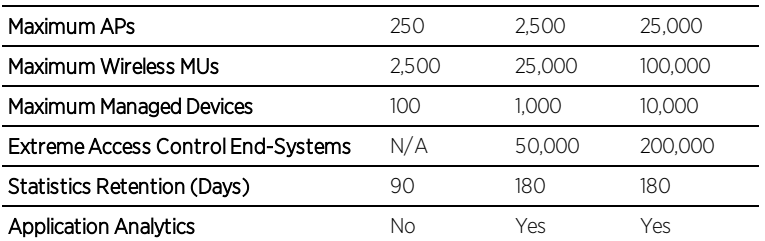

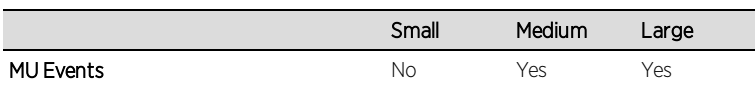

# <span id="page-25-0"></span>Extreme Access Control (ExtremeControl) Virtual Engine Requirements

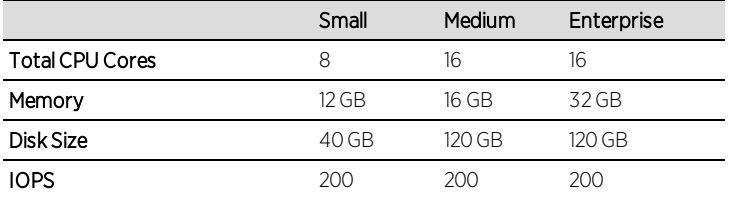

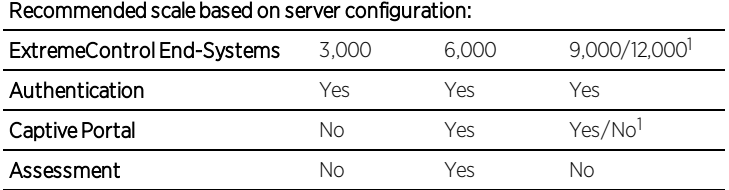

<sup>1</sup>The Enterprise Extreme Access Control engine configuration supports two different scale options:

- Up to 9,000 end-systems if your network uses Captive Portal functionality.
- Up to 12,000 end-systems if your network does not use Captive Portal functionality.

## <span id="page-25-1"></span>Extreme Application Analytics Virtual Engine Requirements

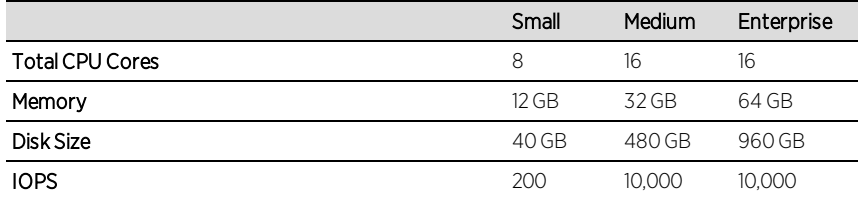

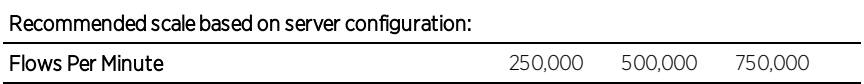

**IMPORTANT:** The ESXi free license supports a maximum of 8 CPU cores, while the medium and enterprise Extreme Application Analytics virtual engine installation require 16 CPU cores. This is only available by purchasing a permanent license. To use the Extreme Application Analytics virtual engine with an ESXi free license, adjust the number of CPU cores to 8.

> Ensure at least 4 GB of swap space is available for flow storage on the Extreme Application Analytics virtual engine or impaired functionality may occur. Use the free command to verify the amount of available RAM on your Linux system.

# <span id="page-26-0"></span>ExtremeControl Agent OS Requirements

The table below outlines the supported operating systems for end-systems connecting to the network through an Extreme Networks ExtremeControl deployment that is implementing agent-based assessment. Additionally, the end-system must support the operating system disk space and memory requirements as provided by Microsoft® and Apple®.

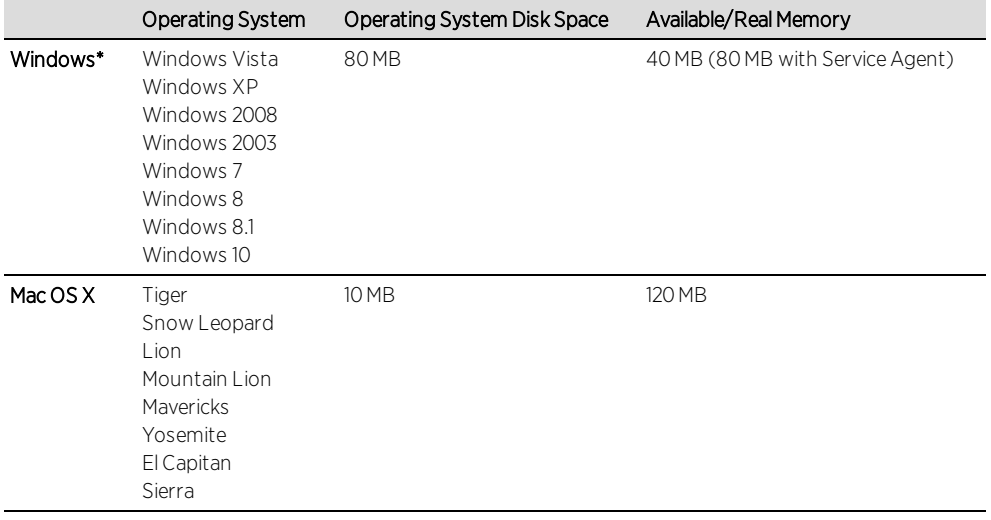

**\*NOTE:** Certain assessment tests require the Windows Action Center (previously known as Windows Security Center), which is supported on Windows XP SP2+, Windows Vista, and Windows 7, Windows 8, and Windows 8.1 operating systems.

Extreme Access Control Agent support for Antivirus/Firewall products includes, but is not limited to, the following families of products:

- $MCAfee$
- Norton
- Kaspersky
- Trend Micro
- $\bullet$  Sophos

Extreme Access Control Agent operating system support for the above products includes the latest Windows/Mac OS X versions currently available at the time of product release. Not all features of all products may be supported. For additional information on specific issues, see Known Issues and Limitations.

# <span id="page-27-0"></span>ExtremeControl Supported End-System Browsers

The following table outlines the supported desktop and mobile end-system browsers connecting to the network through the Mobile Captive Portal of Extreme Networks ExtremeControl.

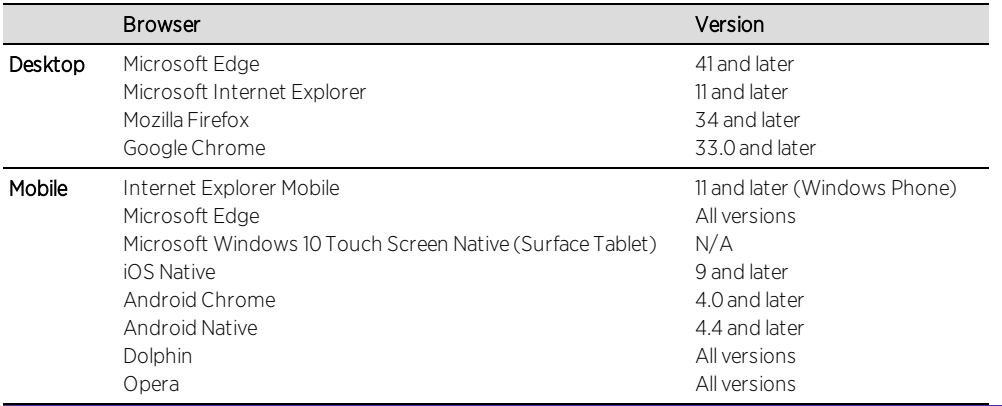

**NOTES:** A native browser indicates the default, system-installed browser. Although this may be Chrome (Android), this also includes the default, system-controlled browser used for a device's Captive Network Detection. Typically, this is a non-configurable option for Wi-Fi Captive Network Detection, but default Android, Microsoft of iOS devices are tested for compatibility with the Mobile Captive Portal.

A mobile device can access the standard (non-mobile) version of the Captive Portal using any desktop-supported browsers available on a mobile device.

For other browsers, the Mobile Captive Portal requires the browser on the mobile device be compatible with Webkit or Sencha Touch.

To confirm compatibility with Webkit or Sencha Touch, open http://*<Access Control Engine IP>*/mobile\_screen\_preview using your mobile web browser.

- If the browser is compatible, the page displays properly.
- If the browser is not compatible with the Mobile Captive Portal, the following error appears:

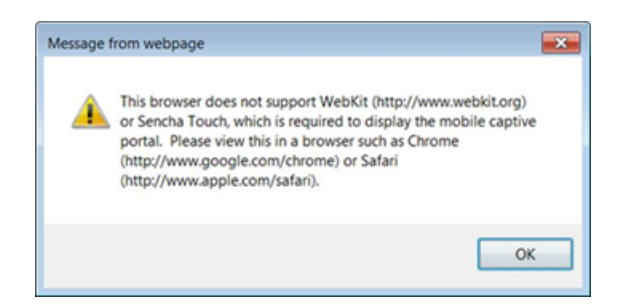

# <span id="page-28-0"></span>Extreme Access Control (ExtremeControl) Engine Version **Requirements**

For complete information on Access Control engine version requirements, see the Upgrade [Information](#page-31-2) section of these Release Notes.

# <span id="page-28-1"></span>ExtremeControl VPN Integration Requirements

This section lists the VPN concentrators supported for use in Extreme Access Control VPN deployment scenarios.

Supported Functionality: Authentication and Authorization (policy enforcement) Cisco ASA Enterasys XSR

Supported Functionality: Authentication Juniper SA (requires an S-Series Stand Alone (SSA) system in order to provide access control)

**NOTE:** For all Extreme Access Control VPN Deployment scenarios, an S-Series Stand Alone (SSA) system is required to change authorization levels beyond the initial authorization, for example, when using assessment.

# <span id="page-29-0"></span>ExtremeControl SMS Gateway Requirements

The following SMS Gateways have been tested for interoperability with ExtremeControl:

- **.** Clickatell
- Mobile Pronto

Other SMS Gateways that support the SMTP API should be able to interoperate with ExtremeControl, but have not been officially tested.

# <span id="page-29-1"></span>ExtremeControl SMS Text Messaging Requirements

The following mobile service providers are supported by default for SMS text messaging in an ExtremeControl deployment. Additional service providers can be added:

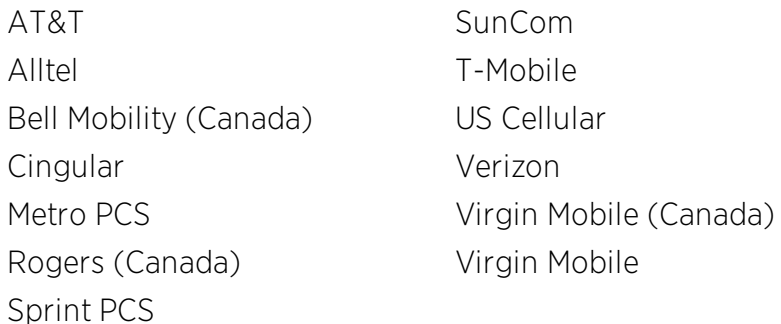

# <span id="page-29-2"></span>ExtremeAnalytics Requirements

To use an ExtremeSwitching X440-G2 switch as an Application Telemetry source for ExtremeAnalytics, install firmware version 22.4.1.4-patch2-5 or higher.

# <span id="page-29-3"></span>Ekahau Maps Requirements

Extreme Management Center supports importing Ekahau version 8.x maps in .ZIP format.

# <span id="page-30-0"></span>Remove From Service Requirement

Devices you are removing from service on your network by selecting Remove from Service in the Configure Device window must have an archived backup. Additionally, the new device ZTP+ site settings must have the Poll Type set to ZTP+, which is required during the RMA process.

# <span id="page-30-1"></span>**Installation Information**

When you purchased Extreme Management Center, you received a Licensed Product Entitlement ID that allows you to generate a product license key. Prior to installing Extreme Management Center, redeem your Entitlement ID for a license key. Refer to the instructions included with the Entitlement ID sent to you.

For complete installation instructions, refer to the installation [documentation](http://documentation.extremenetworks.com/netsight/8.1/9035435_InstallationGuide.pdf) located on the Documentation web page: [https://www.extremenetworks.com/support/documentation/.](https://www.extremenetworks.com/support/documentation/)

#### **IMPORTANT:** The NetSight Server service may not start after installing Extreme Management Center version 8.0 on a system on which a Windows Server operating system is installed. Restarting Windows corrects this issue.

The Governance tab is available and supported by Extreme on an Extreme Management Center engine running the Linux operating system supplied by Extreme. Other Linux operating systems can support Governance functionality, but python version 2.7 or higher must be installed. Additionally Governance functionality requires the git, python2, python mysql module, python setuptools module, and python "pygtail" module packages be installed and related dependencies managed by the customer for their server's unique operating system and version.

# <span id="page-30-3"></span><span id="page-30-2"></span>Important Installation Considerations

## Custom FlexViews

When re-installing Extreme Management Center Console, the installation program saves copies of any FlexViews you created or modified in the *<install directory>*

\.installer\backup\current\appdata\System\FlexViews folder.

If you are deploying FlexViews via the Extreme Management Center server, they are saved in the

<span id="page-31-0"></span>appdata\VendorProfiles\Stage\MyVendorProfile\FlexViews\ folder.

### Custom MIBs and Images

If you are deploying MIBs via the Extreme Management Center server, they are saved in the appdata\VendorProfiles\Stage\MyVendorProfile\MIBs\ folder.

If you are deploying device images (pictures) via the Extreme Management Center server, they are saved in the appdata\VendorProfiles\Stage\MyVendorProfile\Images\ folder.

# <span id="page-31-1"></span>Evaluation License

If you have requested an Extreme Management Center evaluation license, you received an Entitlement ID. This Entitlement ID allows you to generate a product evaluation license key. Refer to the instructions included with the Entitlement ID to generate the license key. Use the key when you install the product.

Evaluation licenses are valid for 30 days. To upgrade from an evaluation license to a purchased copy, contact your Extreme Networks Representative to purchase the software. Refer to the Upgrading an Evaluation License section of the *Extreme Management Center Installation Guide* for instructions on upgrading your evaluation license.

# <span id="page-31-2"></span>**Upgrade Information**

Extreme Management Center 8.1 supports upgrades from Extreme Management Center version 8.0 only. If you are upgrading from a NetSight/Extreme Management Center version prior to 8.0, you must perform an intermediate upgrade. For example, if you are upgrading from Extreme Management Center 7.0, you must first upgrade to Extreme Management Center 7.1.3, then to version 8.0, and then upgrade to Extreme Management Center 8.1.

**IMPORTANT:** When performing an upgrade, be sure to back up the database prior to performing the upgrade, and save it to a safe location. Use the Administration > Backup/Restore tab to perform the backup.

> The NetSight Server service may not start after upgrading Extreme Management Center to version 8.0 on a system on which the Windows Server 2008 operating system is installed. Restarting Windows corrects this issue.

When upgrading the Application Analytics engines to version 8.1 after upgrading from version 6.1 to 7.1.3, the upgrade does not complete successfully. To successfully upgrade the engine to version 8.1 after upgrading from version 6.1 to 7.1.3, enter dpkg  $-$ -purge postgresql<sup>\*</sup> in the command line, then upgrade the Application Analytics engine to version 8.1.

# <span id="page-32-0"></span>Important Upgrade Considerations

• When upgrading the Extreme Management Center server, Application Analytics engine, or Extreme Access Control (ExtremeControl) engine to version 8.1, ensure the DNS server IP address is correctly configured. Additionally, upgrading requires an internet connection. If no internet connection is available, see Migrating or Upgrading to a 64-bit Extreme Management Center Engine.

**IMPORTANT:** If a network proxy is required to access the internet, perform the following steps:

- 1. Enter one of the following commands, depending on your configuration:
	- export http proxy=http://*yourproxyaddress*:*proxyport* if a username and password are not required.
	- export http proxy=http:// *username* :*password*@*yourproxyaddress*:*proxyport* if a username and password are required.
- 2. Run the binary upgrade for the engine.
- <span id="page-32-1"></span>• When upgrading to Extreme Management Center version 8.1, ensure the -Xms and -Xmx settings in the nsserver.cfg file are set to the values defined in the [Requirements](#page-23-0) table and then restart the server:
	- On a server running a Linux operating system, enter service nsserver restart in the command line to restart the server.
- On a server running a Windows operating system, right-click the **NetSight** Services Manager icon in the notification area of the task bar and select NetSight Server > Restart Server to restart the server.
- When upgrading a 64-bit Extreme Management Center server or when upgrading from a 32-bit to a 64-bit Extreme Management Center server, if the -Xmx setting is set below 1536m, it increases to 1536m.

NOTE: The nsserver.cfg file is located in the *<install directory>*\NetSight\services folder.

- If your network is using Extreme Application Analytics engines, you must first perform the Extreme Management Center upgrade to version 8.1 and then add the Extreme Application Analytics engines.
- If you are running Data Center Manager (DCM), a Mobile Device Management (MDM) integration, or other ExtremeConnect or Fusion integration with Extreme Management Center, or are accessing Web Services directly or through ExtremeConnect, you need to install an Extreme Management Center Advanced (NMS-ADV) license. Contact your Extreme Networks Representative for information on obtaining this license.

### <span id="page-33-0"></span>Custom FlexViews, Custom MIBs, and Images

See the Custom FlexViews and Custom MIBs and Images sections in the Important Installation [Considerations](#page-30-2) for additional information.

# <span id="page-33-2"></span><span id="page-33-1"></span>Upgrade Considerations for ExtremeControl 8.1

### General Upgrade Information

When upgrading to Extreme Management Center 8.1, you are required to upgrade your Extreme Access Control (ExtremeControl) engine version to 8.0 or 8.1. Additionally, both Extreme Management Center and the Extreme Access Control engine must be at version 8.1 in order to take advantage of the new Extreme Access Control 8.1 features.

**NOTE:** Extreme Access Control 8.1 is not supported on the 2S Series and 7S Series Extreme Access Control Controllers.

You can download the latest Extreme Access Control engine version at the Extreme Portal: [https://extremeportal.force.com](https://extremeportal.force.com/). Be sure to read through the

*Upgrading to Extreme Access Control 8.1* document (available on the Documentation tab of the Portal) for important information.

In addition, if your ExtremeControl solution utilizes a Nessus assessment server, upgrade your assessment agent adapter to version 8.1 if you upgrade to the Extreme Access Control engine 8.1. Version 8.1 of the assessment agent adapter requires an operating system with a 64-bit architecture.

# <span id="page-34-0"></span>Access Control Version 8.0 and newer

Beginning in version 8.0, ExtremeControl may fail to join Active Directory when accessing as a Standard Domain User with Descendant Computer Objects ("Reset password" permissions only) group member.

To allow this functionality, add the following permissions:

- Reset Password
- Validated write to DNS host name
- Validated write to service principal
- Read and write account restrictions
- Read and write DNS host name attributes
- Write servicePrincipalName

# <span id="page-34-2"></span><span id="page-34-1"></span>Upgrade Considerations for ExtremeWireless 8.1

# Wireless Manager Upgrade Information

Following a Wireless Manager upgrade, clear the Java Cache before starting the Extreme Management Center client.

# <span id="page-34-3"></span>**Configuration Considerations**

# <span id="page-34-4"></span>Firewall Considerations

• Port 8080 (Default HTTP traffic) must be accessible through firewalls for users to install and launch Extreme Management Center client applications.

- Port 8443 (Default HTTPS traffic) must be accessible through firewalls for clients to access the Extreme Management Center Server Administration web pages, Extreme Management Center, and Extreme Access Control Dashboard.
- Port 8444 (Default HTTPS traffic) must be accessible through firewalls for clients to access the Extreme Access Control (ExtremeControl) Engine Administration web pages.
- The following port must be accessible through firewalls for the Extreme Management Center Server and an Extreme Access Control Assessment Server to communicate: TCP: 8445
- The following ports must be accessible through firewalls for the Extreme Management Center Server and an Extreme Access Control engine to communicate: Required Ports (all bi-directionally) TCP: 4589, 8080, 8443, 8444 UDP: 161, 162
- The following port must be accessible through firewalls for Extreme Access Control engine to Extreme Access Control engine communication: TCP: 8444
- The following ports must be accessible through firewalls for Extreme Access Control engine-to-Extreme Access Control engine communication in order for assessment agent mobility to function properly: TCP: 8080, 8443
- The following ports must be accessible through firewalls from every end-system subnet subject to the Extreme Access Control assessment agent to every Extreme Access Control engine in order to support agent mobility: TCP: 8080, 8443
- The following ports must be accessible through firewalls for the Extreme Management Center Server and Wireless Controllers to communicate: SSH: 22 SNMP: 161, 162 Langley: 20506
- The following port must be accessible through firewalls for Assessment Agent updates: TCP: 80 from Extreme Management Center to internet.
- The following ports must be accessible through firewalls for Extreme

Management Center firmware updates: TCP: 443 from Extreme Management Center to internet

- The following ports must be accessible through firewalls for the Extreme Management Center Server and WAS to communicate: TCP: Port 8443 — Used by WAS to authenticate Extreme Management Center users. This port corresponds to Extreme Management Center's HTTPs Web Server port. TCP: Port 443 — Import data from Extreme Management Center into WAS. TCP: Port 8080 — Upgrade WAS from WAS UI.
- The following ports must be accessible (bi-directionally) through firewalls for the Extreme Management Center Server and an Extreme Application Analytics engine to communicate: TCP: Ports 4589, 8080, 8443 UDP: Ports 161, 162 To Extreme Application Analytics engine: UDP: Port 2055 (NetFlow) TCP: 22, 8443

For GRE Tunnels to the Extreme Application Analytics engine IP Protocol 47

• Port 2055 must be accessible through firewalls for the Extreme Management Center Server to receive NetFlow data.

# <span id="page-36-0"></span>**Supported MIBs**

The following directory contains the IETF and Private Enterprise MIBs supported by Extreme Management Center applications:

*<install directory>*\appdata\System\mibs directory Navigate to the directory and open the .index file to view an index of the supported MIBs.

Additional MIB Support information is available at [www.extremenetworks.com/support/policies](https://www.extremenetworks.com/support/policies).

# <span id="page-36-1"></span>**Getting Help**

If you require assistance, contact Extreme Networks using one of the following methods.

### • Global Technical [Assistance](http://www.extremenetworks.com/support/contact) Center (GTAC) for Immediate Support

- Phone: 1-800-998-2408 (toll-free in U.S. and Canada) or 1-603-952-5000. For the Extreme Networks support phone number in your country, visit: [www.extremenetworks.com/support/contact](http://www.extremenetworks.com/support/contact)
- **Email:** [support@extremenetworks.com.](mailto:support@extremenetworks.com) To expedite your message, enter the product name or model number in the subject line.
- GTAC [Knowledge](https://gtacknowledge.extremenetworks.com/) Get on-demand and tested resolutions from the GTAC Knowledgebase, or create a help case if you need more guidance.
- **The [Hub](https://community.extremenetworks.com/)**  $-$  A forum for Extreme customers to connect with one another, get questions answered, share ideas and feedback, and get problems solved. This community is monitored by Extreme Networks employees, but is not intended to replace specific guidance from GTAC.
- [Support](http://support.extremenetworks.com/) Portal Manage cases, downloads, service contracts, product licensing, and training and certifications.

Before contacting Extreme Networks for technical support, have the following information ready:

- Your Extreme Networks service contract number and/or serial numbers for all involved Extreme Networks products
- A description of the failure
- $\bullet$  A description of any action(s) already taken to resolve the problem
- A description of your network environment (such as layout, cable type, other relevant environmental information)
- $\bullet$  Network load at the time of trouble (if known)
- The device history (for example, if you have returned the device before, or if this is a recurring problem)
- Any related Return Material Authorization (RMA) numbers

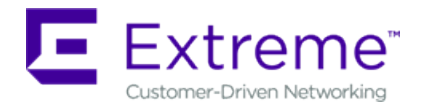

# <span id="page-38-0"></span>**What's New in Extreme Management Center Version 8.1**

This document provides an overview of the new features and enhancements included in the following areas of Extreme Management Center version 8.1:

- [Engines](#page-38-1)
- Extreme [Management](#page-39-2) Center
- [ExtremeControl](#page-47-0)
- [ExtremeAnalytics](#page-52-4)
- [ExtremeConnect](#page-56-1)
- Information [Governance](#page-56-3) Engine
- Third-Party [Integrations](#page-57-2)

For additional information about each of the features listed in this guide, refer to the documentation posted online at ExtremeNetworks.com or the help system included with the software.

# <span id="page-38-1"></span>**Engines**

- RAID [Management](#page-38-2) Tools Now Included on Extreme Networks Engines
- Ability to Manage SSH [Configuration](#page-38-3) on Extreme Management Center Engine
- New Default Device [Terminal](#page-39-0) Session
- [Improvement](#page-39-1) to Inventory Event

### <span id="page-38-2"></span>RAID Management Tools Now Included on Extreme Networks Engines

RAID management tools are now installed on the Extreme Management Center, Access Control, and Application Analytics physical engines.

### <span id="page-38-3"></span>Ability to Manage SSH Configuration on Extreme Management Center Engine

You can now manage the SSH configuration on the Extreme Management Center engine.

#### <span id="page-39-0"></span>New Default Device Terminal Session

The Linux user Netsight, created on the Extreme Management Center engine, now uses Bash as its default device terminal session.

#### <span id="page-39-1"></span>Improvement to Inventory Event

The Path Not Found event generated when clicking Refresh on the Firmware tab now includes the path and file transfer directory in the Operations panel and the log on the **Event** tab.

# <span id="page-39-2"></span>**Extreme Management Center**

- [ExtremeWireless](#page-40-0) Enhancements
- [Introducing](#page-41-0) the Workflows Tab
- [Improvements](#page-41-1) to Scripting Functionality
- Ability to Configure Variables for Use in Scripts and [Workflows](#page-41-2)
- Ability to Use Device [Configuration](#page-41-3) Templates
- Added Event Log [Configuration](#page-42-0)
- **[Enhancements](#page-42-1) to Device Verification**
- Ability to [Assign](#page-42-2) NSI to Policy Role
- Ability to Create Port [Groups](#page-42-3)
- Ability to Run Tasks via Interface [Summary](#page-42-4)
- New [Refresh](#page-42-5) Button for Event Log Data
- [Introducing](#page-42-6) the Impact Analysis Dashboard
- Ability to Run CLI [Commands](#page-43-0) on Multiple Devices
- Ability to Configure Low Disk Space [Threshold](#page-43-1)
- Added URL [Encoding](#page-43-2) Option
- Ability to Clear Alarms from [Devices](#page-43-3) Tab
- Ability to Attempt to Contact Devices with Currently Configured Profile
- Added Most Rejected [End-Systems](#page-44-0) Daily Report
- Added Support for [Additional](#page-44-1) Device Types
- [Enhancements](#page-44-2) to Maps Functionality
- [Enhancements](#page-44-3) to Scheduled Tasks
- **[FlexViews](#page-44-4) for BOSS and VOSS Devices**
- [Enhancements](#page-44-5) to ZTP+
- Configure Device Window [Enhancements](#page-45-0)
- [Improvement](#page-46-0) to Device Polling
- Site [Enhancements](#page-46-1)
- Port Usage Details [Improvements](#page-46-2)
- [Enhancement](#page-46-3) to SysLog
- Additional [Information](#page-46-4) Included in PortViews
- **[Enhancement](#page-46-5) to Report Dashboard Layout**
- Events [Enhancement](#page-46-6)

#### <span id="page-40-0"></span>ExtremeWireless Enhancements

As of version 8.1.4, Extreme Management Center now supports the ExtremeCloud Appliance.

NOTE: There are configuration considerations when using the ExtremeCloud Appliance.

The ExtremeCloud Appliance and Extreme Management Center version 8.1.4 provide the same level of monitoring and configuration functionality as an Identifi Wireless Controller with improved security.

The following wireless enhancements are also included in version 8.1.4 of Extreme Management Center:

- Improved security by using TLSv1.2 and stronger ciphers between ExtremeCloud Appliance/Identifi controller and Extreme Management Center.
- WiNG AP families are now viewable in the Access Points table on the Wireless tab, including AP76xx, AP84xx, and AP85xx.
- Added Wireless Client Events and additions to Reports for WiNG APs.

NOTE: Heat maps in Extreme Management Center do not currently support WiNG APs. Additionally, policy configuration in Extreme Management Center is not currently supported on the Extreme Cloud Appliance. This functionality is expected to be added in the next Extreme Management Center major release.

### <span id="page-41-0"></span>Introducing the Workflows Tab

Workflows you create are modeled as diagrams, with each action linked in a path that a workflow execution can take. Once you create a workflow, Extreme Management Center performs a single action or a complex series of steps with a single click. You can also define a set of actions that take place if an action occurs successfully, and another set of actions that take place if that action does not occur successfully.

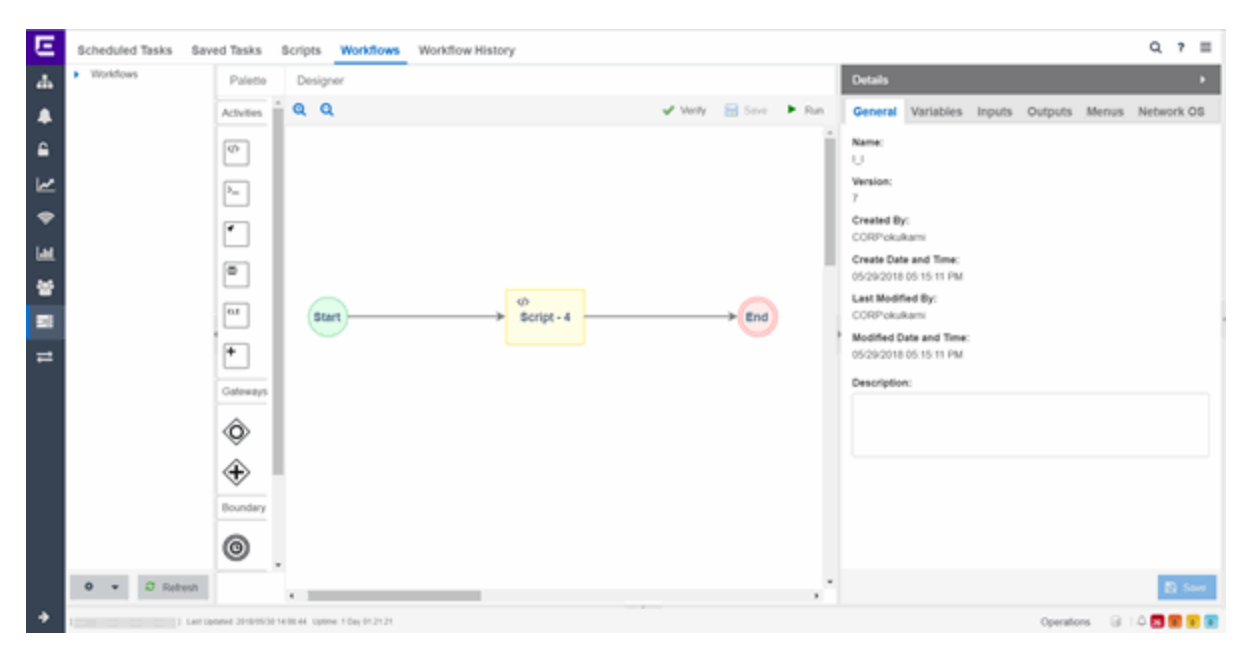

### <span id="page-41-1"></span>Improvements to Scripting Functionality

Creating a script via the Scripts tab, now included as part of the Tasks tab, is redesigned in version 8.1 to maximize ease of use. Additionally, scripts you create can now be included in workflows, which are designed to perform a complex series of steps.

### <span id="page-41-2"></span>Ability to Configure Variables for Use in Scripts and Workflows

Via the Site tab, Extreme Management Center now allows you to configure custom variables for use in scripts and workflows.

#### <span id="page-41-3"></span>Ability to Use Device Configuration Templates

Extreme Management Center now provides you with device configurations you can use as a template for your device types.

### <span id="page-42-0"></span>Added Event Log Configuration

Via the Event Configuration tab, you can now configure the sources associated with an Event Type, associate event and trap sources with the log file location, and select the logging pattern used to create the log file.

#### <span id="page-42-1"></span>Enhancements to Device Verification

Extreme Management Center now verifies the CLI credentials required to access an ExtremeXOS device are valid when a device is added to your network. If the CLI credentials are not valid, an alarm occurs.

Via the Devices tab, you can now attempt to contact devices and device groups you select with the currently configured profile.

#### <span id="page-42-2"></span>Ability to Assign NSI to Policy Role

You can now assign an NSI (Network Service Identifier) to a policy role when you select **Contain to VLAN** as a default action.

#### <span id="page-42-3"></span>Ability to Create Port Groups

Via the Devices tab, you can now create port groups you can then use in reports you create.

### <span id="page-42-4"></span>Ability to Run Tasks via Interface Summary

<span id="page-42-5"></span>You can now run tasks via the right-click menu of a device's Interface Summary.

#### New Refresh Button for Event Log Data

A new Refresh button allows you to update the Event log data displayed on the Events tab.

#### <span id="page-42-6"></span>Introducing the Impact Analysis Dashboard

The Impact Analysis dashboard (available on the **Network** tab) displays a realtime summary of Availability, Performance, Capacity/Health, and Configuration data for your network. The criteria for each chart is configurable and clicking each chart opens a report displaying details about the impacted elements

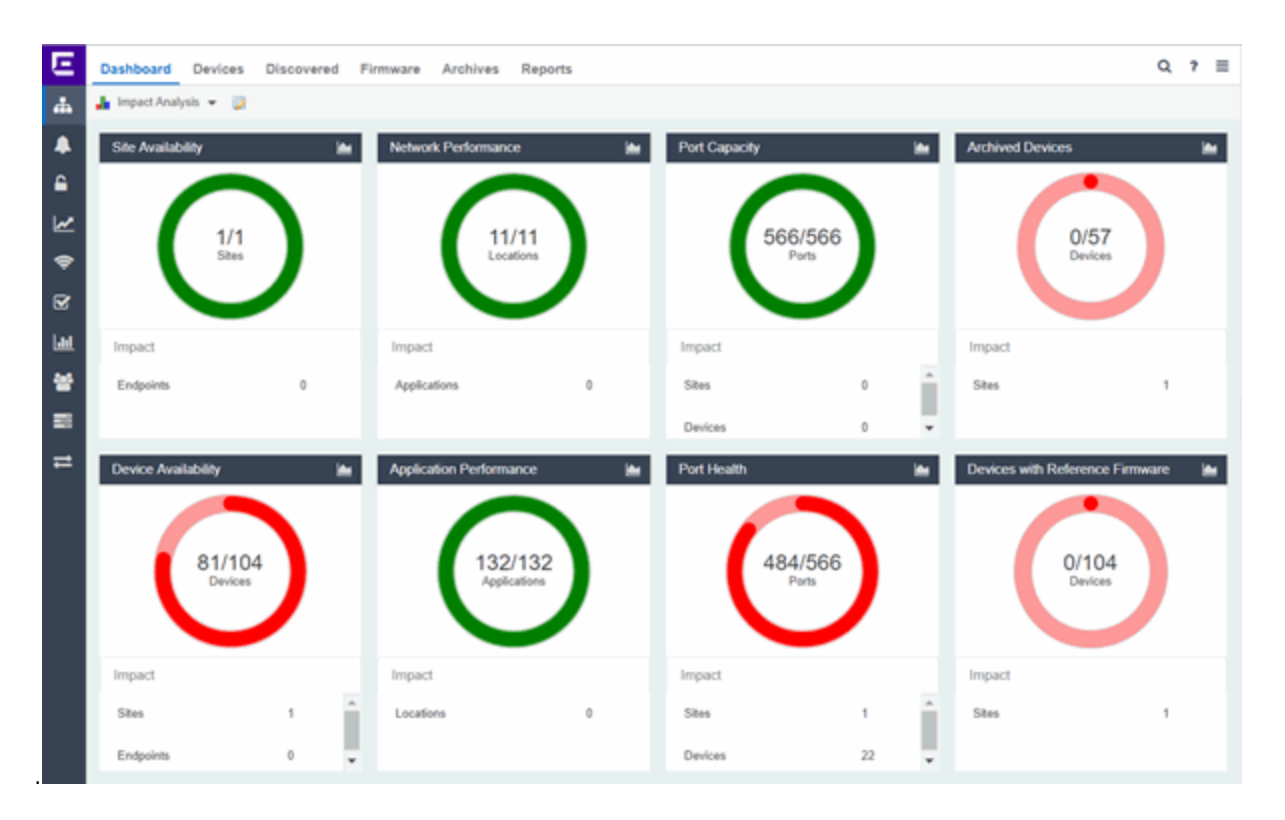

Only devices successfully discovered using SNMP are included in the Reference Firmware chart in the Impact Analysis Dashboard.

### <span id="page-43-0"></span>Ability to Run CLI Commands on Multiple Devices

You can now run CLI commands on multiple devices simultaneously via the Execute CLI Commands option on the Devices tab.

### <span id="page-43-1"></span>Ability to Configure Low Disk Space Threshold

In version 8.1, you can configure the amount of free space remaining on the Extreme Management Center server below which Extreme Management Center stops writing non-critical data to the database. Additionally, crossing the threshold you define automatically generates an event in the log.

### <span id="page-43-2"></span>Added URL Encoding Option

Extreme Management Center now allows you to determine whether passwords are encoded or not in URLs when performing a file transfer.

#### <span id="page-43-3"></span>Ability to Clear Alarms from Devices Tab

You can now clear an alarm associated with a device from the **Devices** tab.

### <span id="page-44-0"></span>Added Most Rejected End-Systems Daily Report

You can now view the top ten most rejected end-systems via the Most Rejected End-Systems Daily report, available on the Reports tab.

### <span id="page-44-1"></span>Added Support for Additional Device Types

Extreme Management Center now supports the following device types:

- $-BOSS$
- $\cdot$  VOSS
- $\bullet$  SLX
- $\bullet$  ICX
- $\bullet$  WLAN-9100

### <span id="page-44-2"></span>Enhancements to Maps Functionality

The following enhancements to maps are included in this release:

- System-defined links in maps created via LLDP can now be overwritten manually.
- A FlexView showing link utilization in percent and bytes is now available via the right-click menu on a map link.
- You can now create multiple links between devices.
- The following devices types now fully support floorplan map functionality:
	- $AP3916iC-FCC$
	- $AP3916iC-RON$

### <span id="page-44-3"></span>Enhancements to Scheduled Tasks

You can now schedule your FlexViews and FlexReports via the Scheduled Tasks tab and export them as .CSV files. Additionally, you can now use email lists in scheduled tasks.

### <span id="page-44-4"></span>FlexViews for BOSS and VOSS Devices

FlexViews for BOSS and VOSS devices are now available in Extreme Management Center.

### <span id="page-44-5"></span>Enhancements to ZTP+

The following enhancements to ZTP+ functionality are included in this release:

- Extreme Management Center now generates events when upgrading a device, when a device is upgraded to the latest version, and when a configuration is sent to a device via ZTP+.
- $\bullet$  Devices added via ZTP+ now provide the **dot1dIndex** value in the **Ports** tab in the DeviceView.
- ZTP+ devices are now included in the **Port Usage** report.
- You can now create ZTP+, ZTP+ Events, and ZTP+ Transactions Custom Criteria Alarms via the Category Criteria window. Additionally, Extreme Management Center now creates an event when a configuration is enforced to a ZTP+ enabled device.
- Via the Administration > Diagnostics tab, you can enter the serial numbers of specific ZTP+-enabled devices, so that only those devices appear in the Enhanced Zero Touch Provisioning diagnostic debug.
- Extreme Management Center allows you to define a reference image for each device type using ZTP+ in the Firmware tab.
- You can now enable node alias, SpanGuard, Loop Protect, MVRP (multiple VLAN registration protocol), on a port via ZTP+ functionality.
- You can define a Poll Type using ZTP+ functionality.
- Extreme Management Center allows you to discover devices added to sites via ZTP+ using DHCP.
- Extreme Management Center allows you to schedule device firmware upgrades via ZTP+
- $\bullet$  You can now use the discovered IP address for a device as the device IP address for devices discovered using ZTP+.

#### <span id="page-45-0"></span>Configure Device Window Enhancements

The Configure Device (formerly Edit Device) window now includes the following enhancements:

- The top of the window now displays a list of selected devices to allow you to enable quickly changing multiple devices at once.
- The Ports tab now contains a Collection column, which indicates whether historical collection is enabled on the port.
- VLAN Definition and Ports tabs now show all selected devices.
- VLAN Definition and Ports tabs are now paged to help improve performance with many devices selected.
- All columns can be filtered and sorted.
- $\bullet$  VLANs can be added to more than one device at a time.
- The Vendor Profile tab allows you to add, configure, and edit device vendor information via Extreme Management Center.

#### <span id="page-46-0"></span>Improvement to Device Polling

Extreme Management Center now supports native ICMP polling for IPv4 and IPv6.

#### <span id="page-46-1"></span>Site Enhancements

You can now import VLAN data from a device that supports 802.1Q into the VLAN definition of the site. Additionally, in version 8.1, you can enable port collection via the Port Templates tab.

#### <span id="page-46-2"></span>Port Usage Details Improvements

The Port Usage Details report now includes site information, the number of ports being used, and the percentage of traffic utilization as compared to the total port traffic capacity.

#### <span id="page-46-3"></span>Enhancement to SysLog

Extreme Management Center now supports the ability to specify a non-standard UDP port for syslog alarm actions.

#### <span id="page-46-4"></span>Additional Information Included in PortViews

Extreme Management Center now displays the Port by Name (Alias) for all Extreme devices in Interface Details included in a PortView.

#### <span id="page-46-5"></span>Enhancement to Reports Dashboard Layout

In Extreme Management Center 8.1, you can customize your Reports dashboard layout design by dragging and dropping components onto the report grid in Report Designer. Once in place, the components provide a live preview of the reports you chose.

#### <span id="page-46-6"></span>Events Enhancement

A Source column is added to the Events tab in Extreme Management Center, where you can view the hostname of the device from which an event originated.

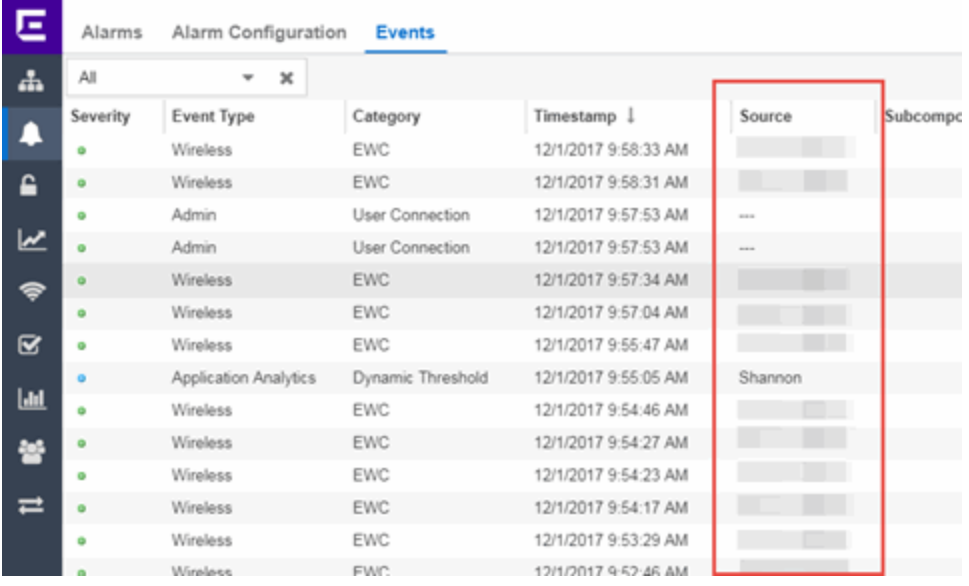

# <span id="page-47-0"></span>**ExtremeControl**

- Ability to Disable Live Updating of [End-System](#page-48-0) Tables
- Additional [Configuration](#page-48-1) Support for Certificate Revocation Lists (CRLs)
- Active [Directory/MSCHAPv2](#page-48-2) Enhancement
- [ExtremeControl](#page-48-3) Now Supports Identity Engines (IDE)
- [Support](#page-48-4) for Fortinet Devices
- Support for [Per-User](#page-48-5) ACLs
- [Ability](#page-49-0) to View Ports Using a Policy Role
- Added DHCP [Fingerprint](#page-44-2) for IGEL Device
- Additional [Information](#page-49-1) Included in Events
- [Enhancement](#page-49-2) to Group Editor
- [Improvements](#page-49-3) to Captive Portal Usability
- **[Enhancements](#page-49-4) to Guest Registration**
- Added DHCP [Fingerprint](#page-51-0) for Medical Devices
- [Enhancements](#page-51-1) to End-Systems
- **Improvements to [ExtremeControl](#page-51-2) Authentication**
- Enhancements to [ExtremeControl](#page-51-3) Rules
- [ExtremeControl](#page-52-0) Usability Improvements
- [Enhancement](#page-52-1) to Creating a Policy Rule Using an Application Flow
- [Enhancement](#page-52-2) to Enforce Preview
- Enhancement to Port [Authentication](#page-52-3) Wizard

#### <span id="page-48-0"></span>Ability to Disable Live Updating of End-System Tables

Via the Access Control Options on the Administration tab, ExtremeControl now allows you to disable the live updating of end-system tables in Extreme Management Center.

### <span id="page-48-1"></span>Additional Configuration Support for Certificate Revocation Lists (CRLs)

ExtremeControl supports configuring RADIUS to allow missing CRLs when conducting CRL checks, similar to existing support for allowing expired CRLs. Additionally, added alerts and alarms for authentications allowed with missing or expired CRLs, and alerts and alarms for rejects for same conditions.

#### <span id="page-48-2"></span>Active Directory/MSCHAPv2 Enhancement

ExtremeControl now supports MSCHAPv2 when the Active Directory Server is set to the highest security level.

#### <span id="page-48-3"></span>ExtremeControl Now Supports Identity Engines (IDE)

Identity Engines (IDE) formerly manufactured by Avaya, can now be used as Access Control engines in ExtremeControl. End-Systems authenticated by IDE are displayed in the **End-Systems** tab.

#### <span id="page-48-4"></span>Support for Fortinet Devices

ExtremeControl now supports login RADIUS MGMT login attempts from Fortinet devices.

#### <span id="page-48-5"></span>Support for Per-User ACLs

ExtremeControl policy now supports Per-User ACLs (PU-ACL) from third-party vendors passed via RADIUS authentication requests. During a policy enforce, the roles and associated rules are translated into ACLs and pushes them to the appropriate Access Control Engines.

### <span id="page-49-0"></span>Ability to View Ports Using a Policy Role

Selecting a role in the **Policy** tab now allows you to view the ports on which the role is set to the default.

Added DHCP Fingerprint for IGEL Devices

Added an additional DHCP Fingerprint in Extreme Management Center version 8.1 to identify IGEL Linux devices.

### <span id="page-49-1"></span>Additional Information Included in Events

Additional information is now included in Access Control engine events generated when an administrator or management login occurs.

### <span id="page-49-2"></span>Enhancement to Group Editor

<span id="page-49-3"></span>You can now import group entries directly from .CSV files.

### Improvements to Captive Portal Usability

The following usability improvements are included in this release:

- <sup>l</sup> HTTP session connections are enhanced.
- You can now select multiple rows in tables included in the Captive Portals area of the Control tab.
- The Acceptable Use Policy is now hidden by default on the mobile captive portal and can be displayed by clicking the AUP button.
- The Dutch (Netherlands) language bundle is now included in the captive portal.

### <span id="page-49-4"></span>Enhancements to Guest Registration

The Guest Registration portal now allows users to log into their Yahoo or Salesforce account to complete the guest registration process. Additionally, you can also create a generic guest registration portal using OpenID Connect.

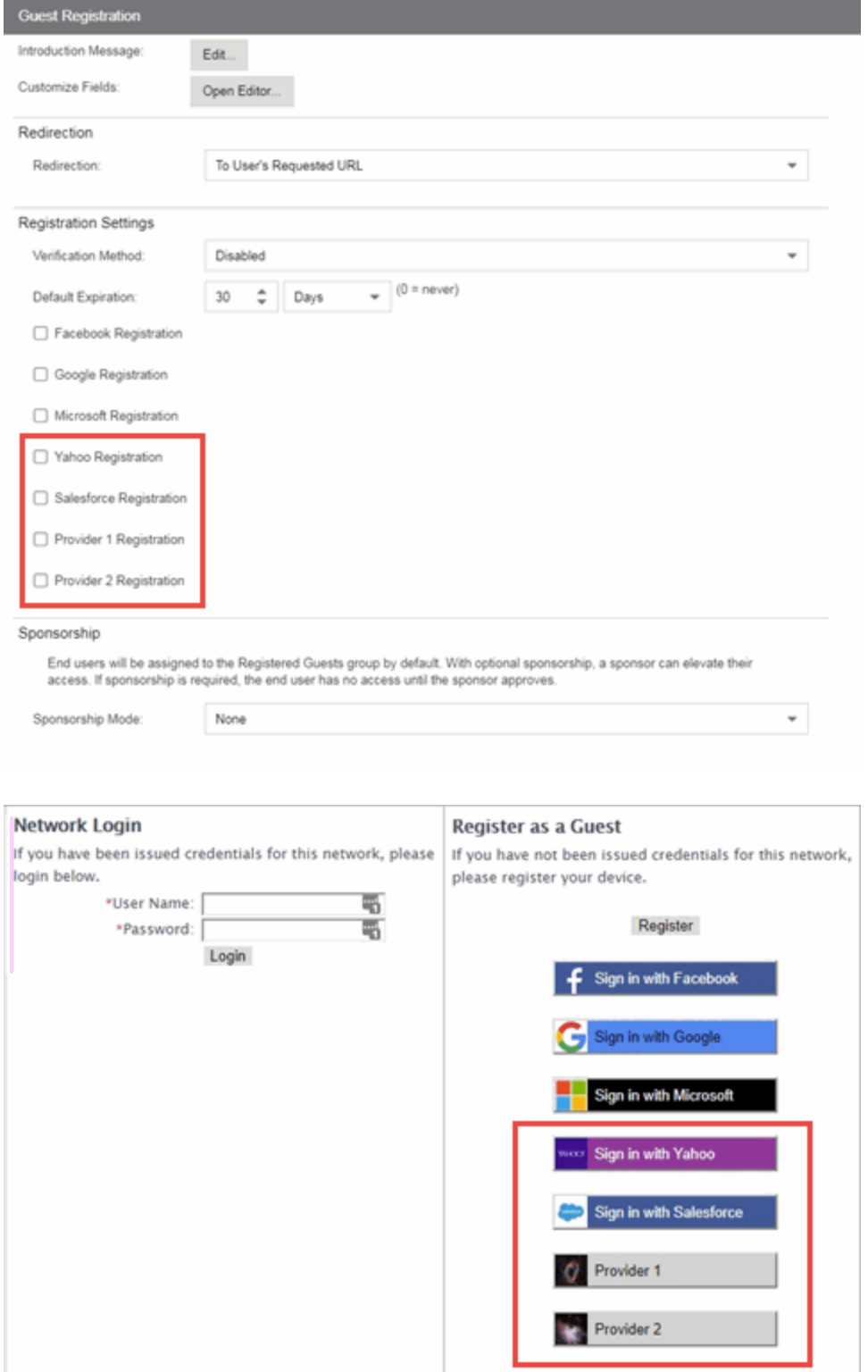

Additionally, the Google and Microsoft Guest Registration options, which formerly used the OAuth authorization framework, are improved in this release. These authentication methods now include an identity layer through the use of OpenID Connect.

### <span id="page-51-0"></span>Added DHCP Fingerprints for Medical Devices

Added additional DHCP fingerprints to identify medical devices based on the MAC OUL

#### <span id="page-51-1"></span>Enhancements to End-Systems

The following end-system enhancements are included in this release:

- The End-Systems tab now includes an End-System Events and Health Results section, which provides information about the end-system selected at the top of the tab.
- The End-System, End-System Events and Health Results windows all update automatically with new data.
- End-System data can now be exported to a .CSV file and you can filter the data in the file.

### <span id="page-51-2"></span>Improvements to ExtremeControl Authentication

The following ExtremeControl authentication improvements are included in this release:

- ExtremeControl now saves unsuccessful RADIUS authentication requests when Data Collection is enabled. This information can be exported as a report via the Custom Report tab.
- ExtremeControl now saves the client certificate fingerprint for EAP-TLS authenticated sessions.
- ExtremeControl now supports multiple Certificate Authorities and Certificate Revocation Lists from the same issuer in AAA Configuration when the Subject Key Identifier/Authority Key Identifier extensions are unique.

#### <span id="page-51-3"></span>Enhancements to ExtremeControl Rules

The following enhancements to ExtremeControl rules are included in this release:

- . New default rules
- Ability to copy existing rules to create new rules
- Added a description field for rules
- Ability to group rules

#### <span id="page-52-0"></span>ExtremeControl Usability Improvements

The **Access Control** tab now includes the following usability improvements:

- Ability to disable default live end-system updates on the **Options** tab.
- Ability to configure Access Control engine settings at the engine group level, which configures all of the engines in the group
- Ability to reorder LDAP Configurations on the **Configuration**  $>$  AAA tab
- Ability to copy, create and modify RADIUS Attribute Configurations
- Ability to export a table on which a filter is applied to a .CSV file
- Ability to select a default policy domain for an Access Control engine group

#### <span id="page-52-1"></span>Enhancement to Creating a Policy Rule Using an Application Flow

Creating a policy rule using a flow you select on the Application Flows tab, is enhanced to support application type rules in addition to IP UDP/TCP.

#### <span id="page-52-2"></span>Enhancement to Enforce Preview

The Enforce Preview window now indicates devices that do not have the minimum firmware version required to support a new feature for that platform.

#### <span id="page-52-3"></span>Enhancement to Port Authentication Wizard

Via the Authentication Configuration wizard, you can now create templates for loading and saving the authentication configuration settings.

# <span id="page-52-4"></span>**ExtremeAnalytics**

- Ability to Collect Flow Information on [ExtremeXOS](#page-53-0) Devices
- Ability to Generate [Application](#page-53-1) Telemetry Reports via Devices Tab
- New Insights [Dashboard](#page-53-2)
- New [ExtremeAnalytics](#page-54-0) Reports
- Ability to Configure Devices As [Application](#page-55-0) Telemetry Sources
- [Enhancements](#page-55-1) to Network Locations
- Application Flows Performance [Improvement](#page-56-0)

#### <span id="page-53-0"></span>Ability to Collect Flow Information on ExtremeXOS Devices

Via Application Telemetry, ExtremeAnalytics now allows you to use your ExtremeXOS devices as flow collectors.

### <span id="page-53-1"></span>Ability to Generate Application Telemetry Reports via Devices Tab

You can now generate application telemetry reports via the Application Telemetry menu on the Devices tab.

#### <span id="page-53-2"></span>New Insights Dashboard

The Analytics tab includes a new Insights Dashboard, available from the Dashboard drop-down menu.

The Insights Dashboard features ring charts that display real-time network and application usage and service data:

- **Engines**  $-$  Indicates the number of Application Analytics engines configured in your network engines and the states of the engines.
- $\bullet$  Disk Usage  $-$  Indicates the percentage of disk space Extreme Management Center is using.
- Flow Rate  $-$  Indicates the percentage of flows per minute analyzed by the Application Analytics engine to the total flow rate included in your license.
- **Network Response**  $-$  Indicates the response time for network services accessed at your network locations.
- Application Response Indicates the response time for applications accessed at your network locations.

Additionally, a Views menu allows you to drag and drop graphs and charts into the Dashboard to provide more in-depth information about your network.

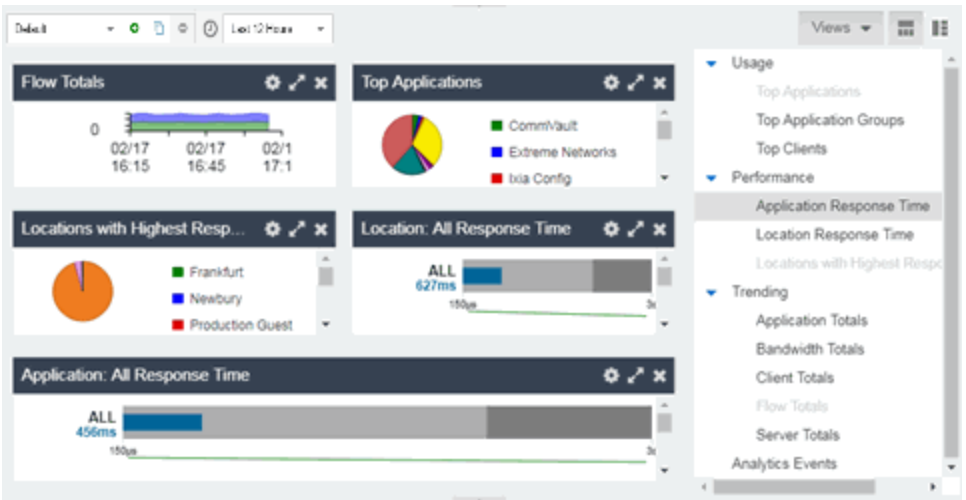

The graphs and charts allow you to view information available in other ExtremeAnalytics dashboards (e.g. the Tracked Applications dashboard) and reports in one centralized location. You can copy a dashboard and use it as a template to create a new one. Saved dashboards are available to all users.

#### <span id="page-54-0"></span>New ExtremeAnalytics Reports

The Analytics Interface Top Applications Treemap, Top Clients by Interface, and Top Interfaces by Application ExtremeAnalytics reports are now available on the Analytics tab.

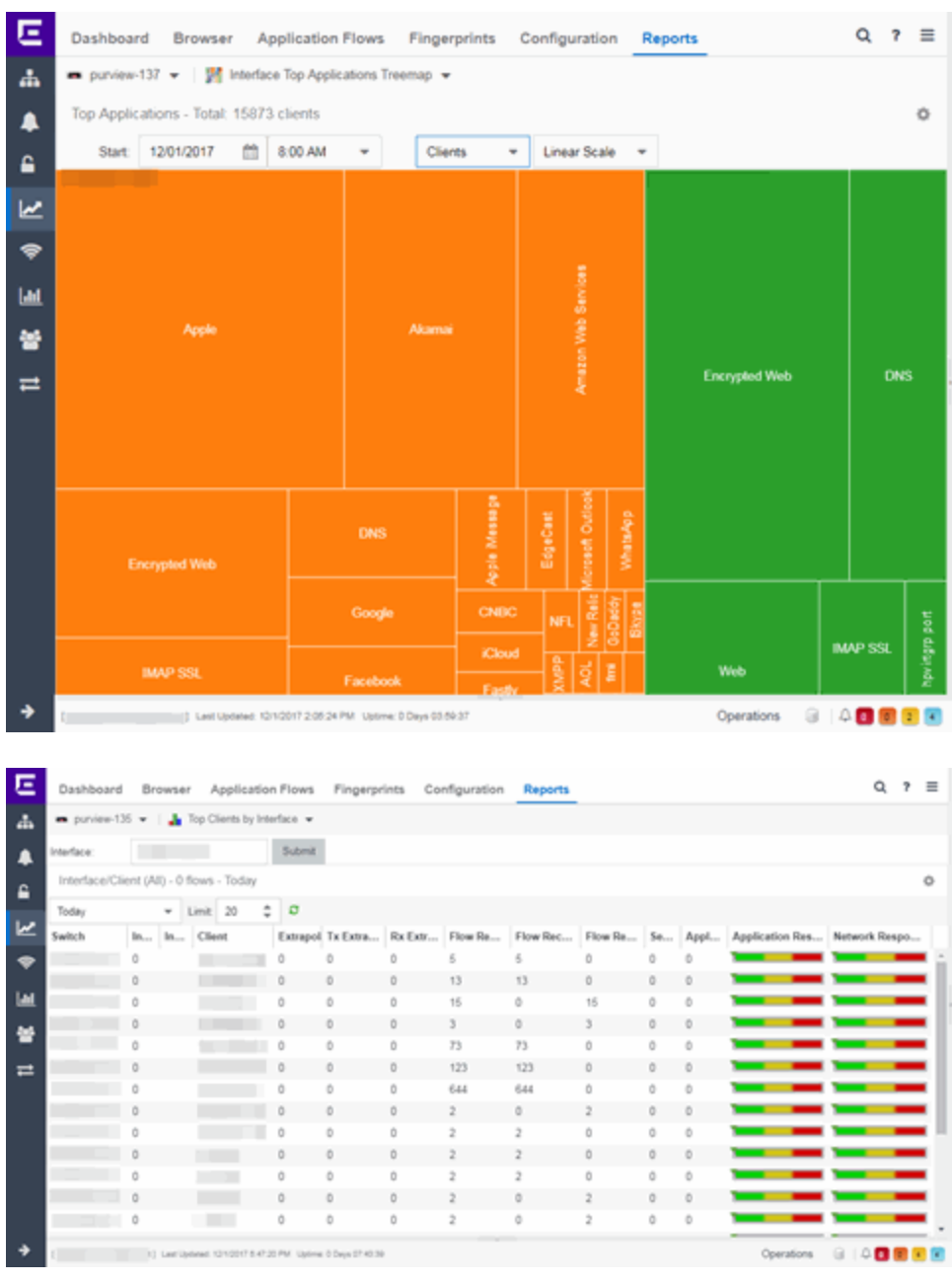

### <span id="page-55-0"></span>Ability to Configure Devices As Application Telemetry Sources

You can now configure ExtremeXOS devices as application telemetry flow sources.

#### <span id="page-55-1"></span>Enhancements to Network Locations

You can now assign roles to network locations, which helps specify the purpose of a location as Access, Core, Data Center, or DMZ. Additionally, for network

configurations with multiple Application Analytics engines, you can now configure the primary location for each engine to improve the accuracy of flow traffic statistics.

#### <span id="page-56-0"></span>Application Flows Performance Improvement

In version 8.1, the performance of the ExtremeAnalytics Application Flows tab is improved.

# <span id="page-56-1"></span>**ExtremeConnect**

#### <span id="page-56-2"></span>New ExtremeConnect Modules

ExtremeConnect allows you to integrate with Amazon Web Services, Microsoft InTune MDM, Google GSuite, and Aruba Clearpass via new modules on the Connect tab.

# <span id="page-56-3"></span>**Information Governance Engine**

Your version of IGE is automatically upgraded when installing Extreme Management Center 8.1. The new version provides you with the GDPR (General Data Protection Regulation) regime, new audit tests, and support for ExtremeSwitching 200-Series (200-Series), BOSS, and VOSS devices. Regimes and audit tests you create in version 8.0 are retained following the upgrade.

- Ability to Test [Additional](#page-56-4) Device Types
- Added [Additional](#page-57-0) Regime
- Ability to Export IGE [Dashboard](#page-57-1) Data

### <span id="page-56-4"></span>Ability to Test Additional Device Types

Version 8.1 adds support for WiNG wireless devices in IGE. You can now test your WiNG wireless devices using audit tests in the PCI, HIPPA and GDPR compliances, which evaluate your devices for a Wireless Intrusion Prevention System, firewall and management policy for security measures. These tests are designed to monitor the network for threats, penetrations, and intrusions.

Additionally, version 8.1 adds support for 200-Series devices. Audit Tests in the PCI, HIPAA, and GDPR regimes for 200-Series devices provide you with the ability to adopt a stronger security policy, helping you prevent a wide range of

attacks and provide protection from threats, penetrations, and intrusions. Version 8.1 also allows you to create audit tests for third-party (non-Extreme Networks) devices.

### <span id="page-57-0"></span>Added Additional Regime

Via the Governance tab, you can now test whether your devices are compliant with the GDPR (General Data Protection Regulation) industry standard. The regime includes new audit tests focused on evaluating the configuration of your devices against the standard.

### <span id="page-57-1"></span>Ability to Export IGE Data

You can now export audit test results as a .PDF. The report contains a summary of the regime test results as well as a breakdown of the results for each device tested.

# <span id="page-57-2"></span>**Third-Party Integrations**

#### <span id="page-57-3"></span>StackStorm (ST2) Integration into Extreme Management Center

StackStorm (ST2) is an event-driven automation program that you can now use via Extreme Management Center for facilitated troubleshooting, autoremediation, security responses, complex deployments, and more. ST2 allows you to process Trap, Alarm, or Syslog messages directly from the Extreme Management Center.